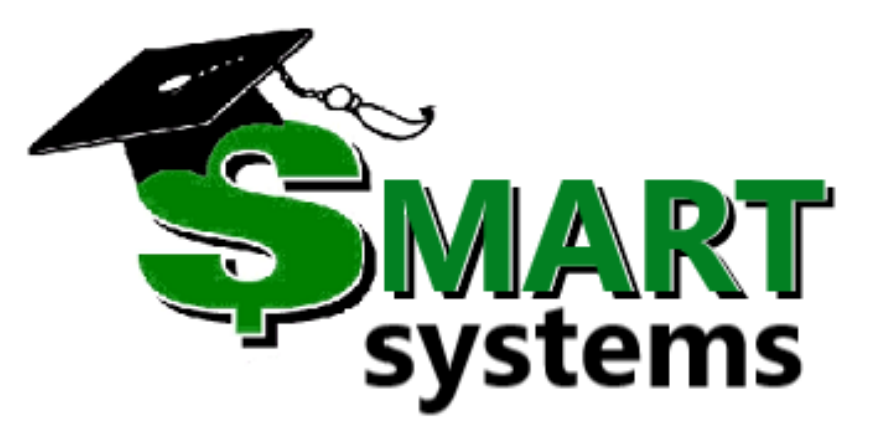

# SMART Topics

Stefanie Sylte

SMART Systems Development

# Today's Agenda

- Multifactor Authentication
- Random Reminders
- New windows and reports
- We have a process for that
- Questions

# Multifactor Authentication

# MFA for SMART

SMART now has a Multifactor Authentication code generation option, but will only send email codes. Login screen will still look the same:

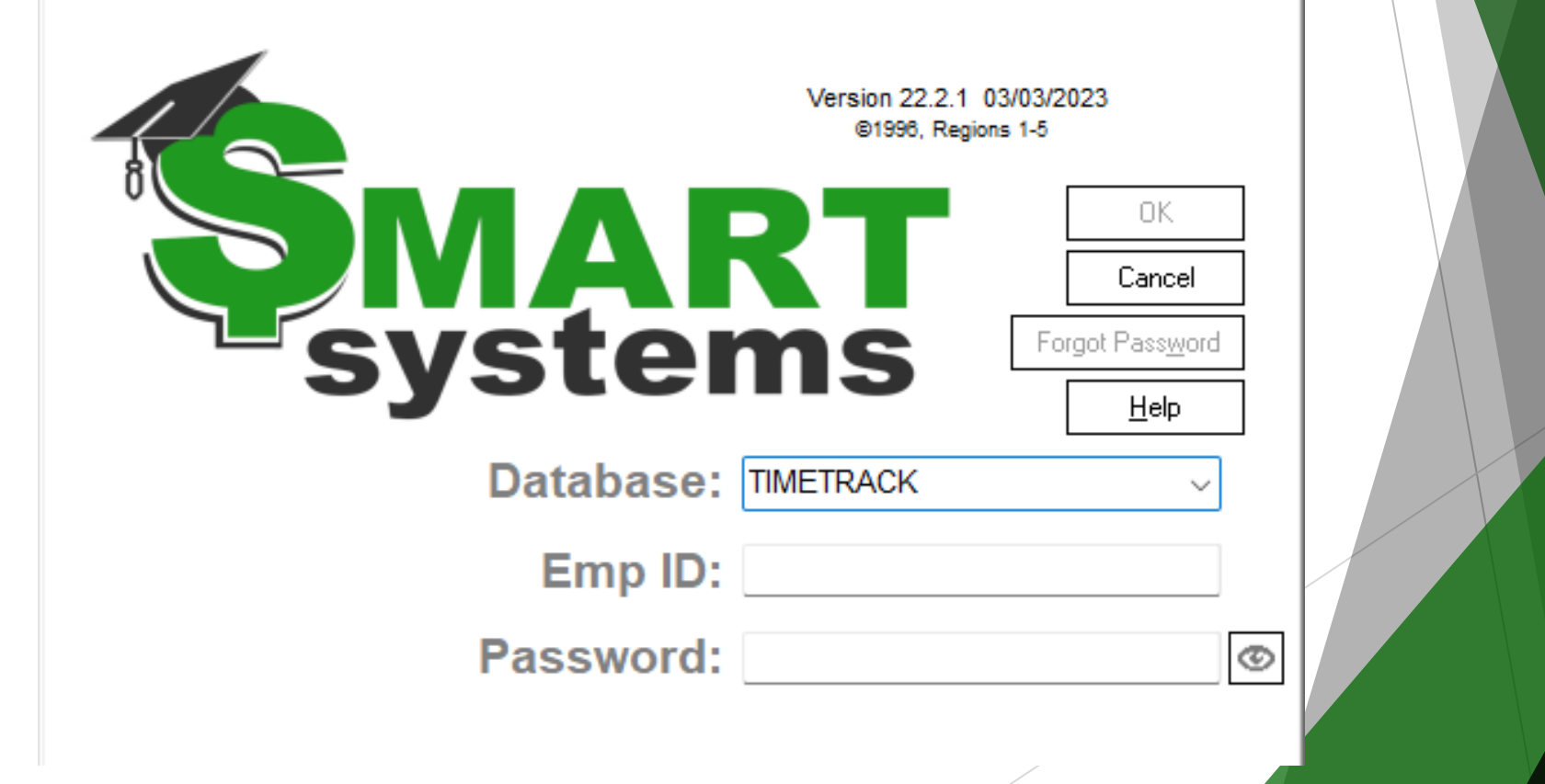

### Process:

#### 1. After entering your user id and password, if valid the following screen will display: Verify your identity

Click the 'Email Code' button to receive your security code to verify your identity. Note: A code is only valid for 30 minutes or until used successfully.

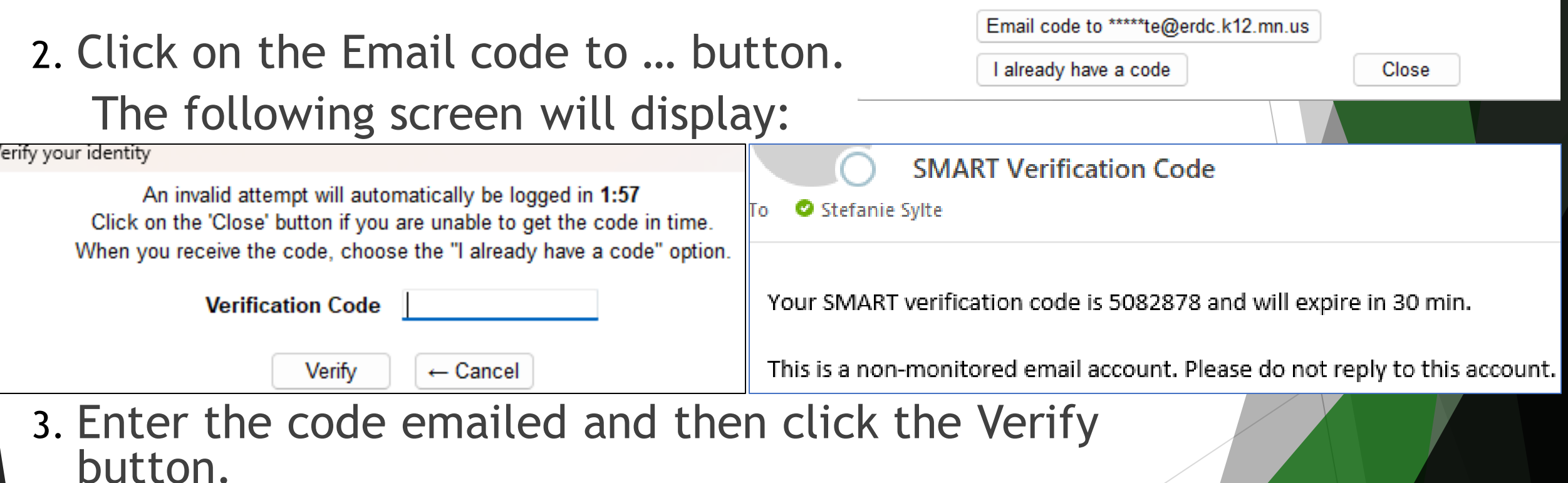

# Random Reminders

# PERA Annual Leave Reporting

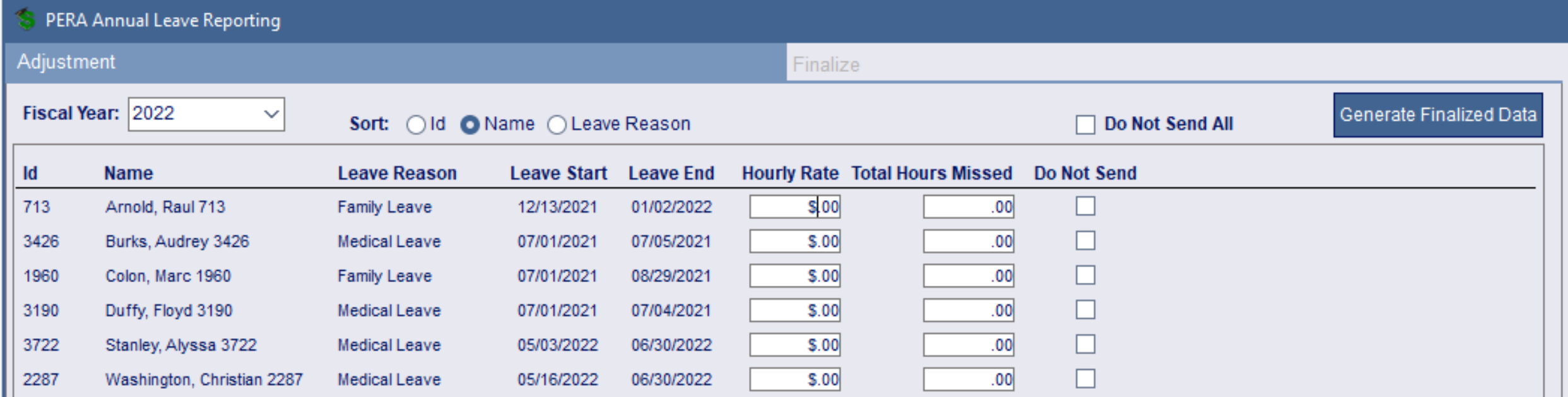

Due for schools on July 31, 2023

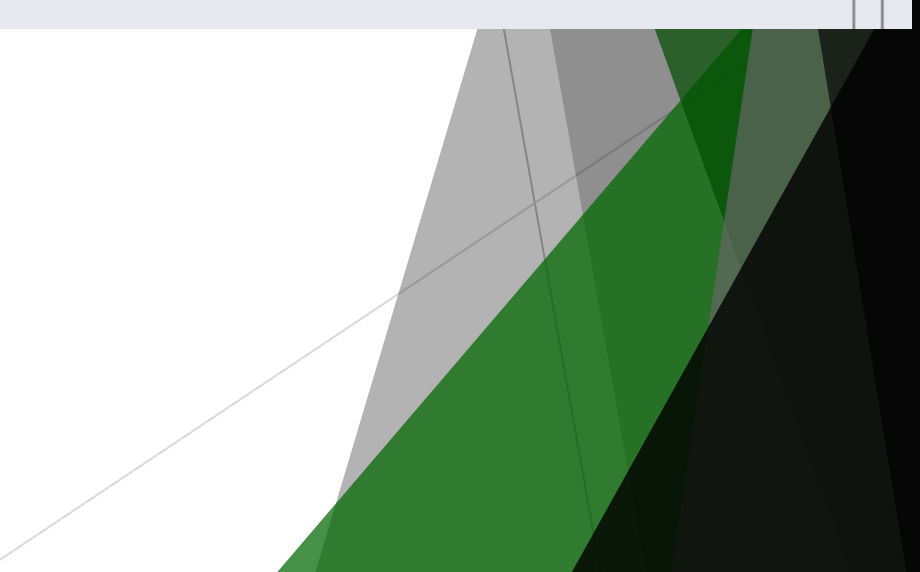

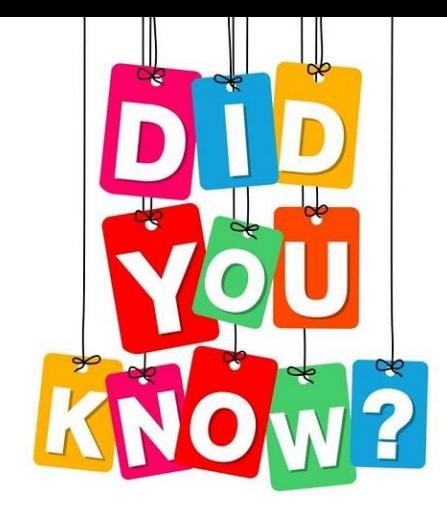

For plan years starting in 2023 the ACA affordability percentage is 9.12%.

**Jan renew plan affordability amount** = \$103.28 (13590 X 9.12% /12)

**Feb-Dec renew plan affordability amount** = \$108.83 after the renew month (13,590 X 9.61% /12) \$110.80 after the renew month (14500 X 9.12% /12)

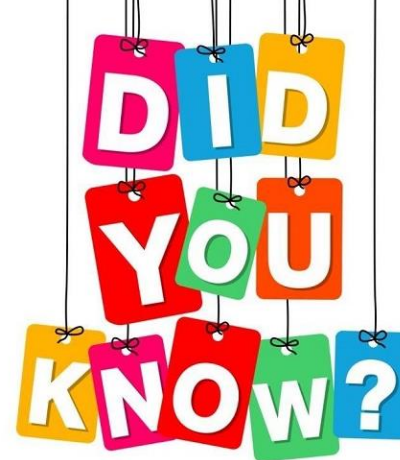

### There is a tab on the Employee Info window – Custom Info?

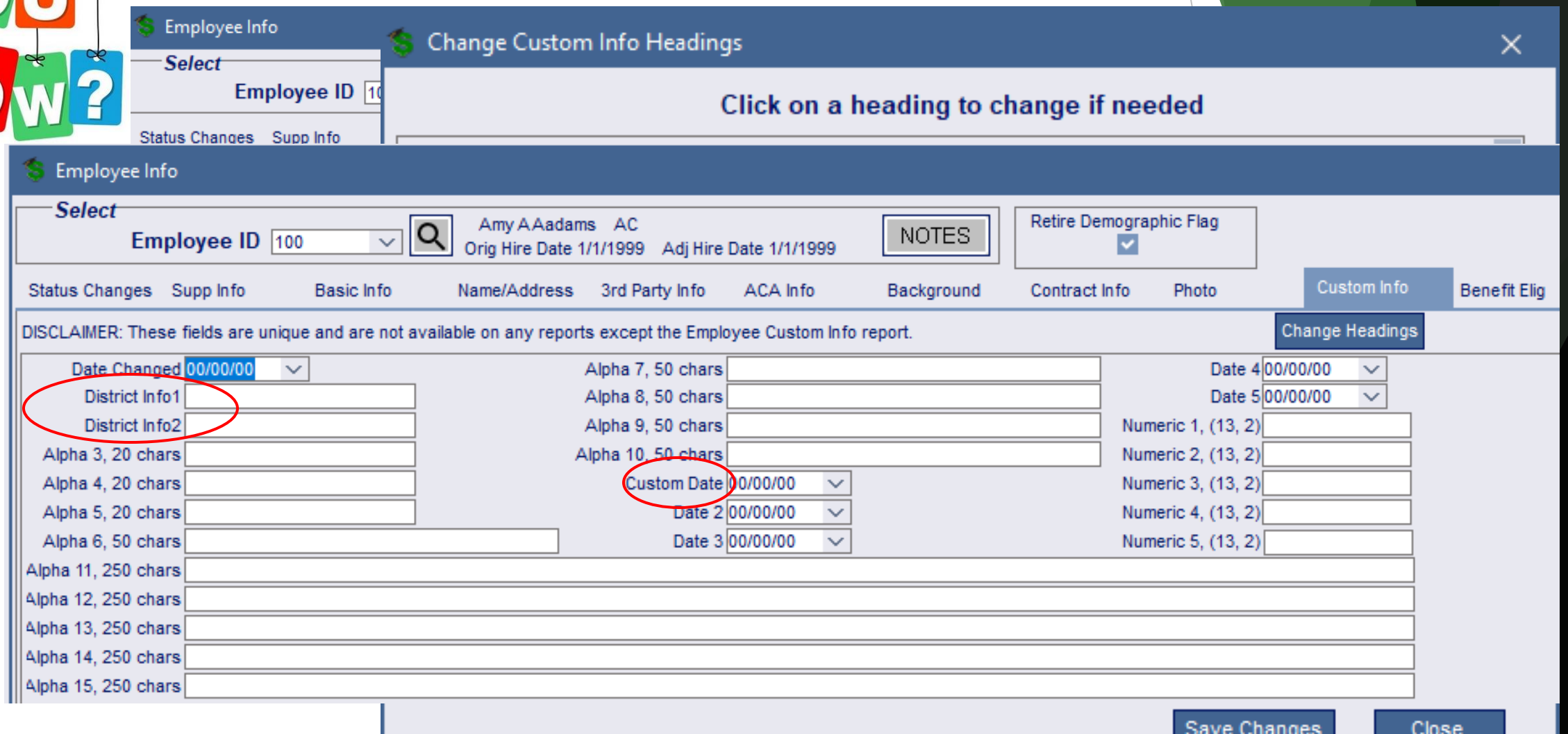

# And yes there is a report…

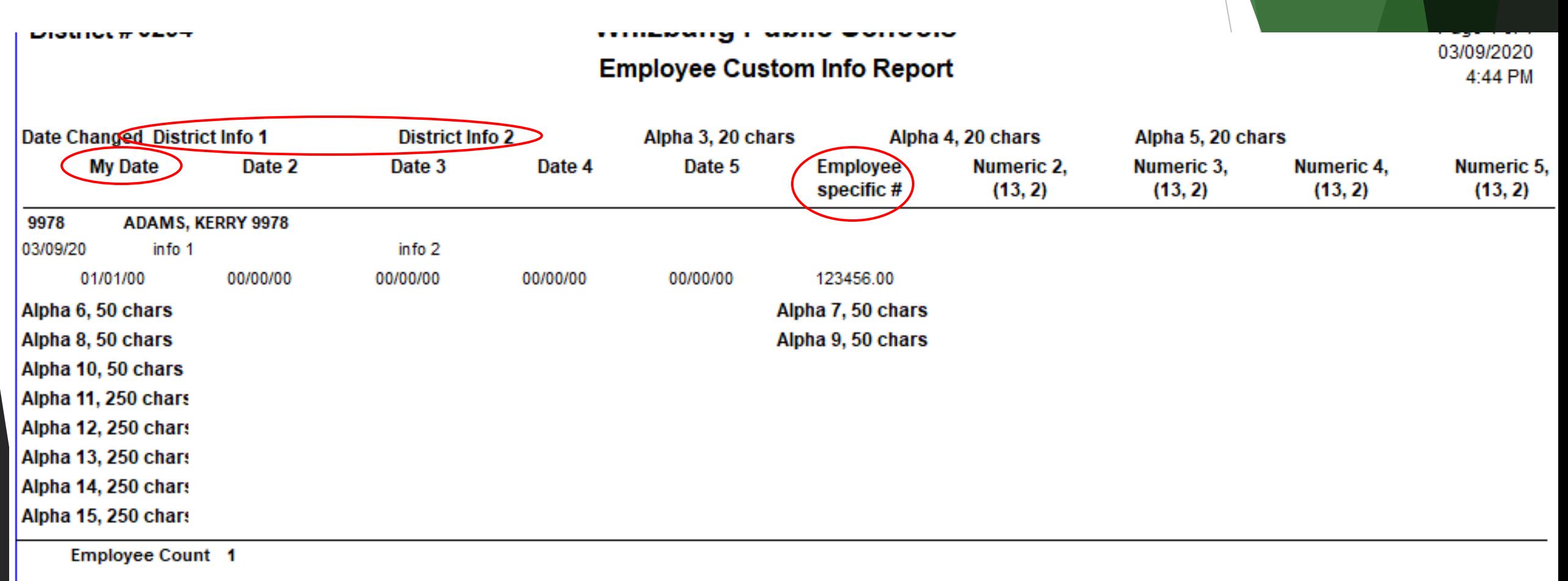

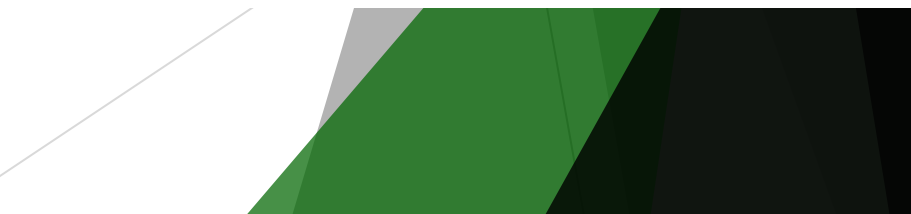

# *Wage Statement Signatures* tracking

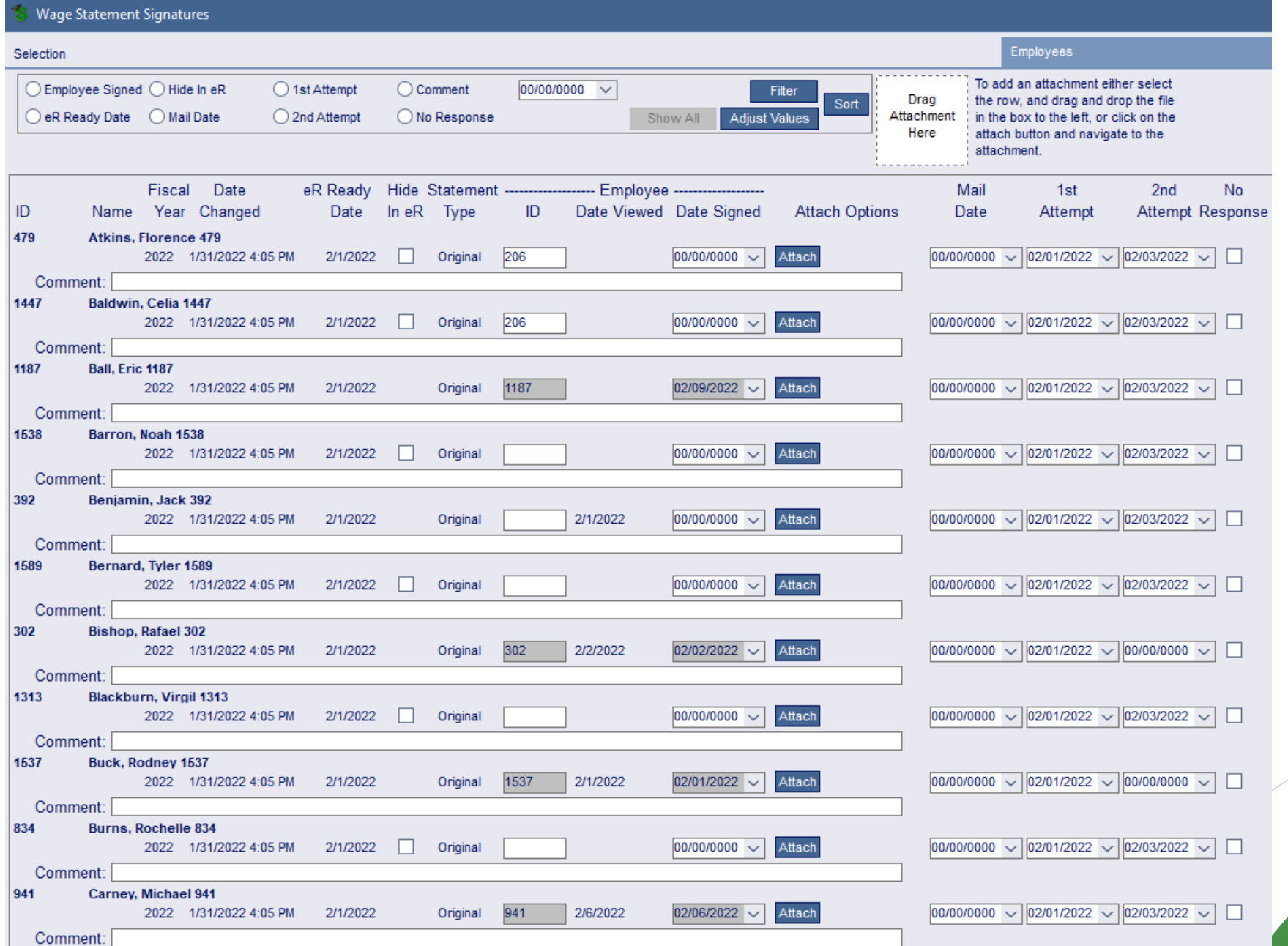

# Help screens

#### Menu Group Window

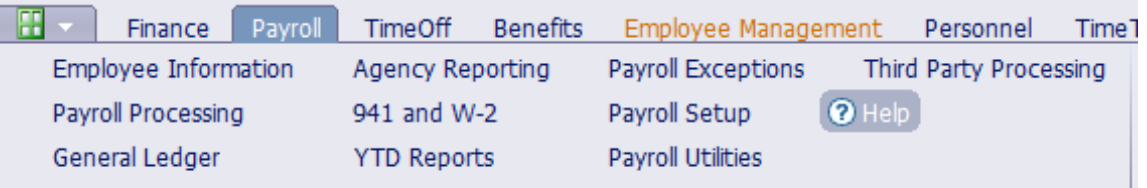

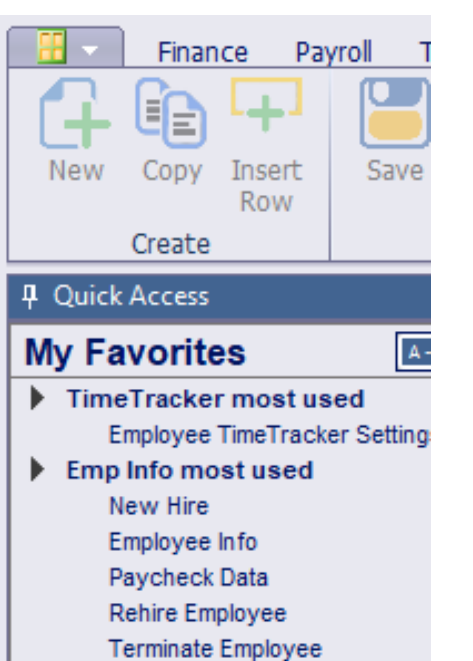

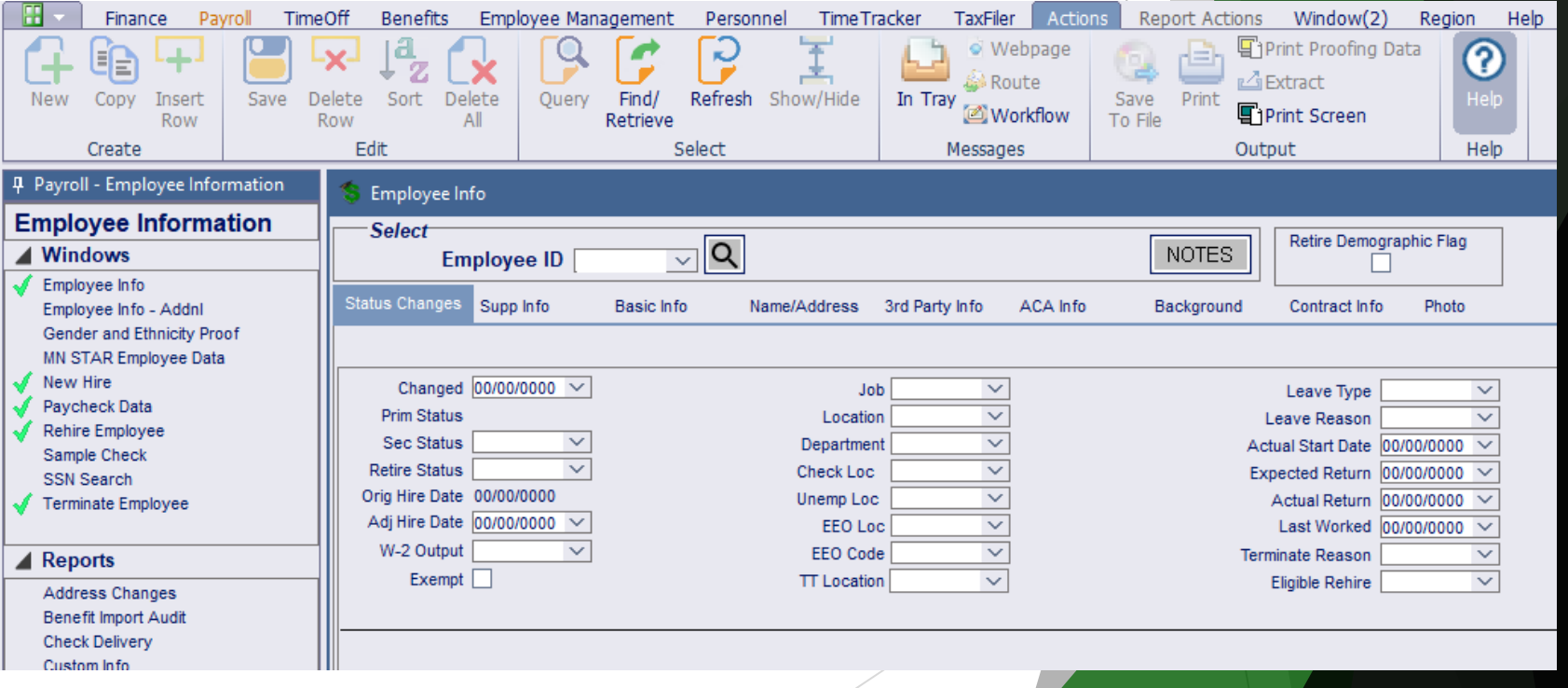

# Folders can be built in Employee Notes

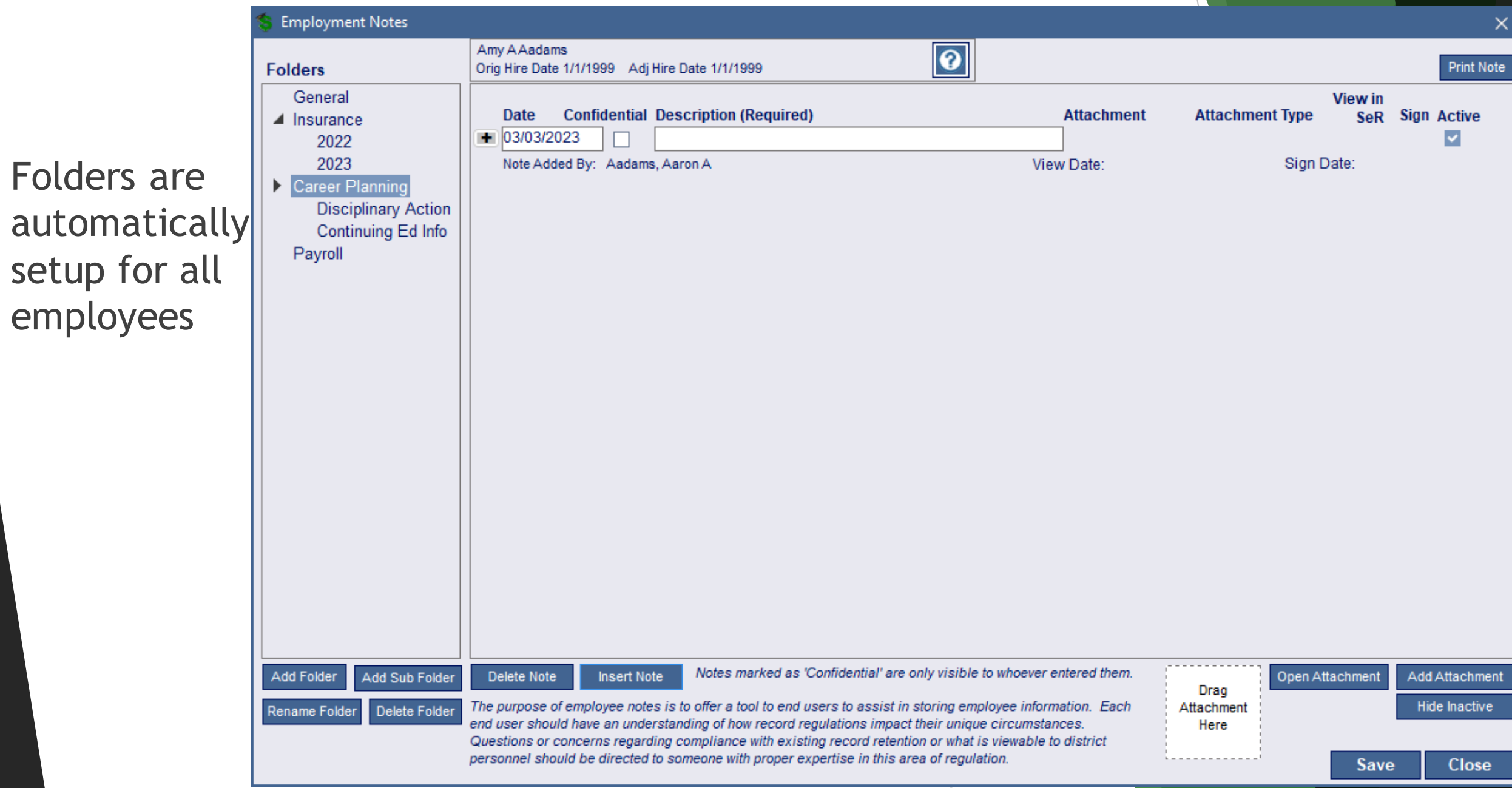

# Employees will be emailed if certain data changes in Payroll…

- Paycheck Data
	- $\blacktriangleright$  W4
	- ▶ Direct Deposit

Your W4 information was changed in SMART HR

Stefanie Sylte To

Aaron Aadams changed your W4 information in SMART HR, effective immediately. If this change was not initiated by you, please contact the business office immediately.

- Employee Information
	- **Address**
	- ▶ Email Address: work or home

Your address was changed in SMART HR

Stefanie Sylte To

Aaron Aadams changed your address in SMART HR, effective immediately. If this change was not initiated by you, please contact the business office immediately.

This is a non-monitored email account. Please do not reply to this account.

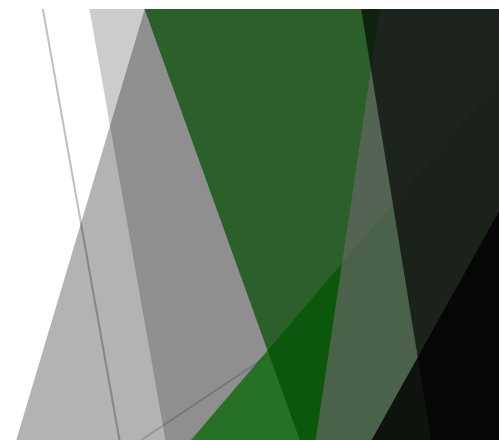

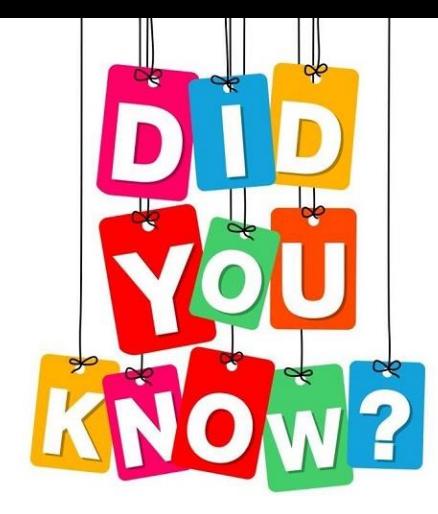

# If you know the name of a window, but not where it is, you can search for it…

#### SMART Systems TIMETRACK221 Whizbang Public Schools

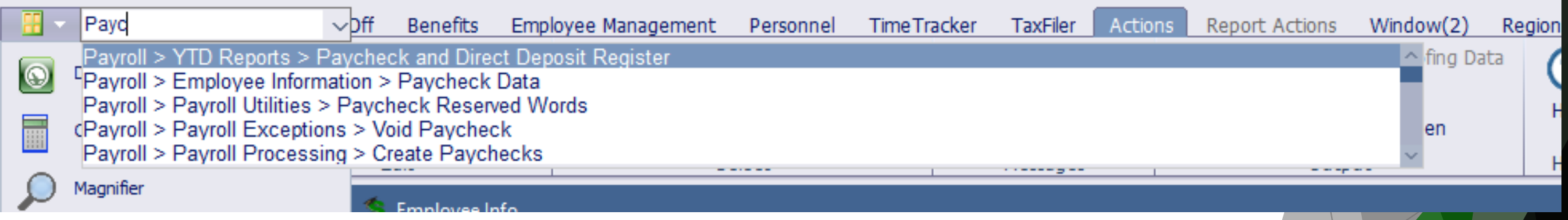

# If you need to check with someone else about data in a window, you can message them in SMART?

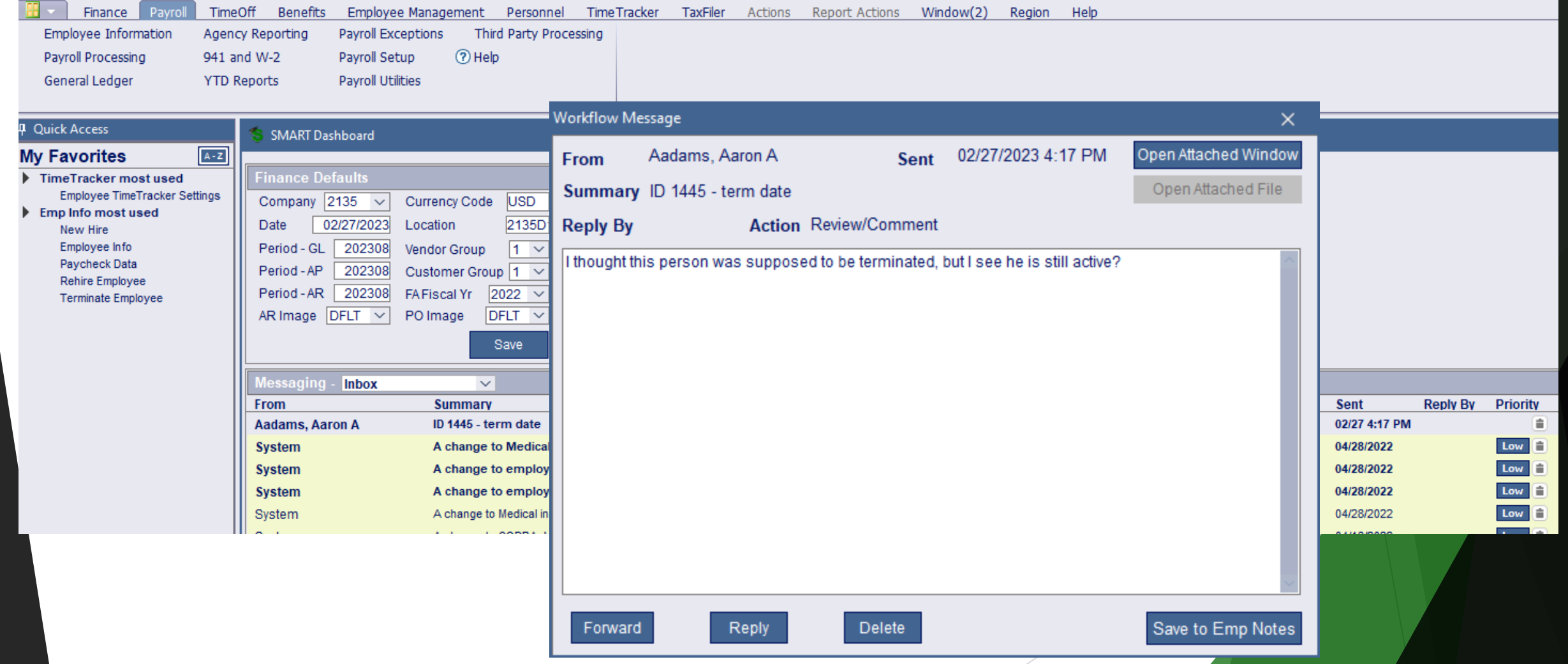

# New Windows and Reports

# SMART Documents

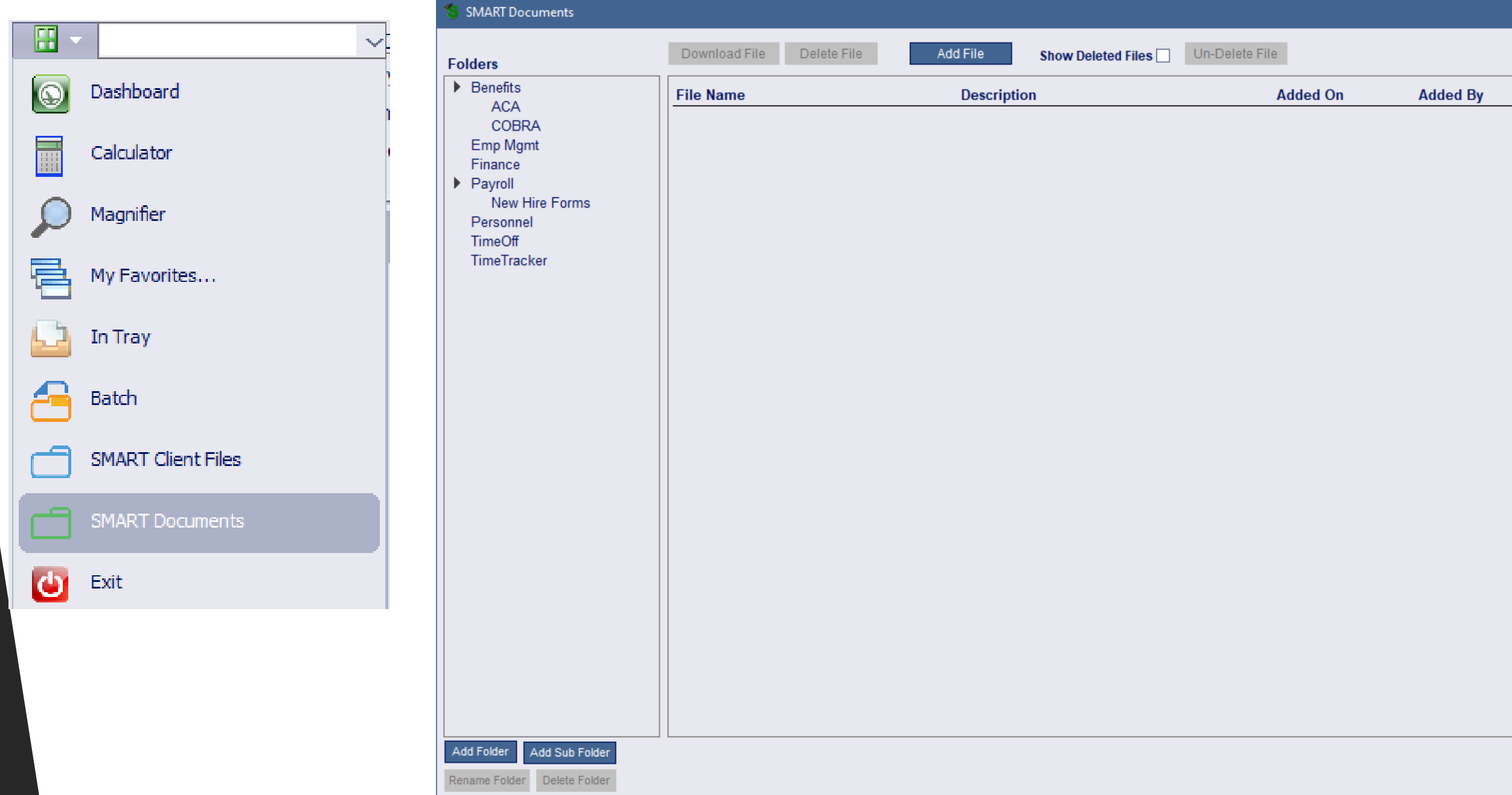

# Payroll Processing | Paystub Hrs Override

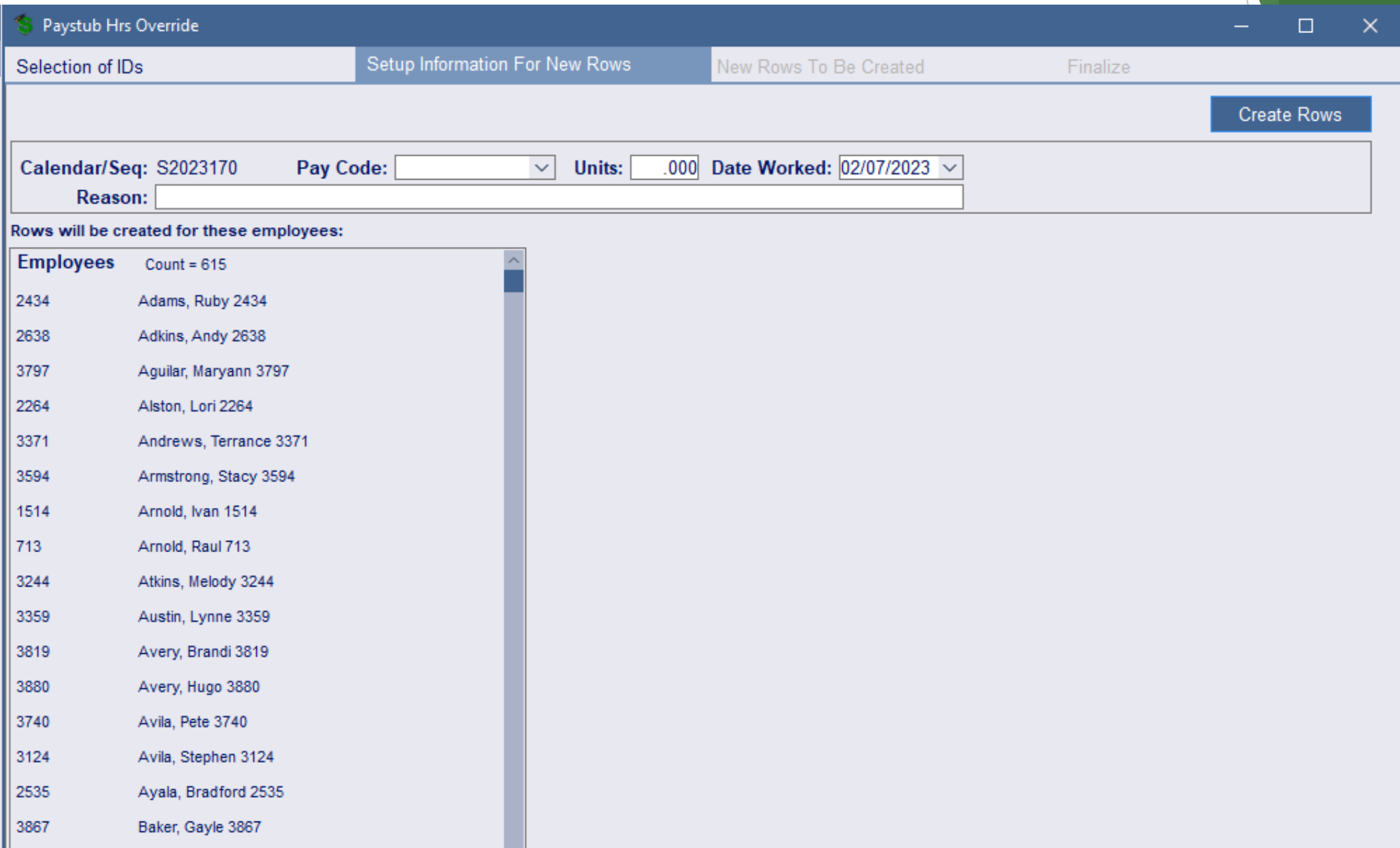

# Paycheck Data has a field to enter Paycheck Rate of Pay…

…so that an accurate amount can be entered for employees if their hours fluctuate due to annualized pay.

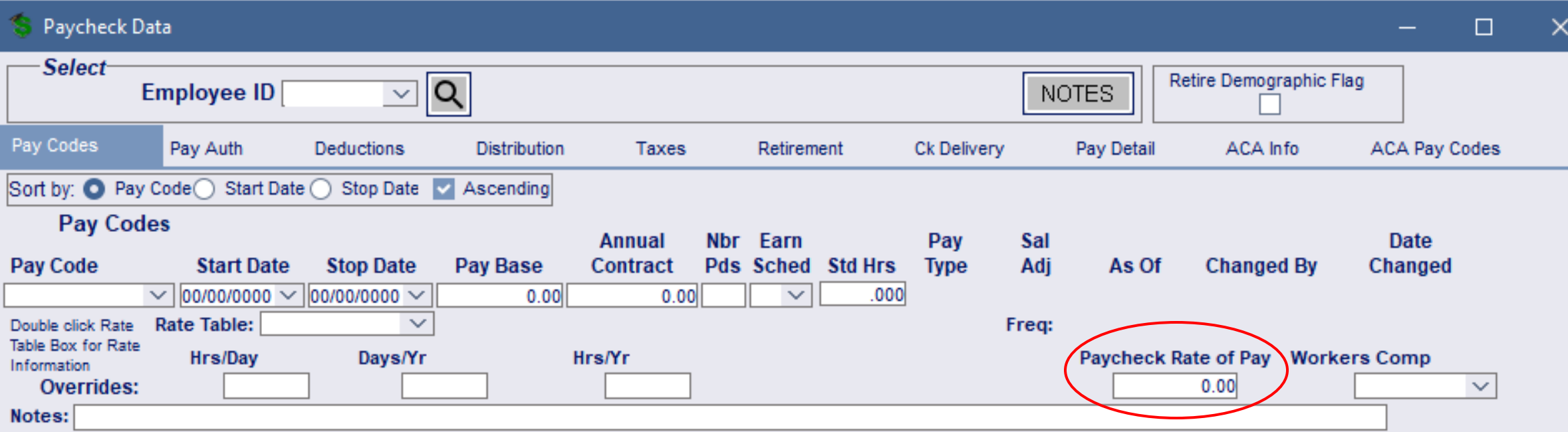

It will also trigger a disclaimer on all forms of paychecks if used…

### And there is a report:

MINNING II. VAT

#### **Paystub Hrs Override Per PP**

MIIW WUITWUIW

 $\tilde{\mathbf{v}}$ 12/10/2021 12:16 PM

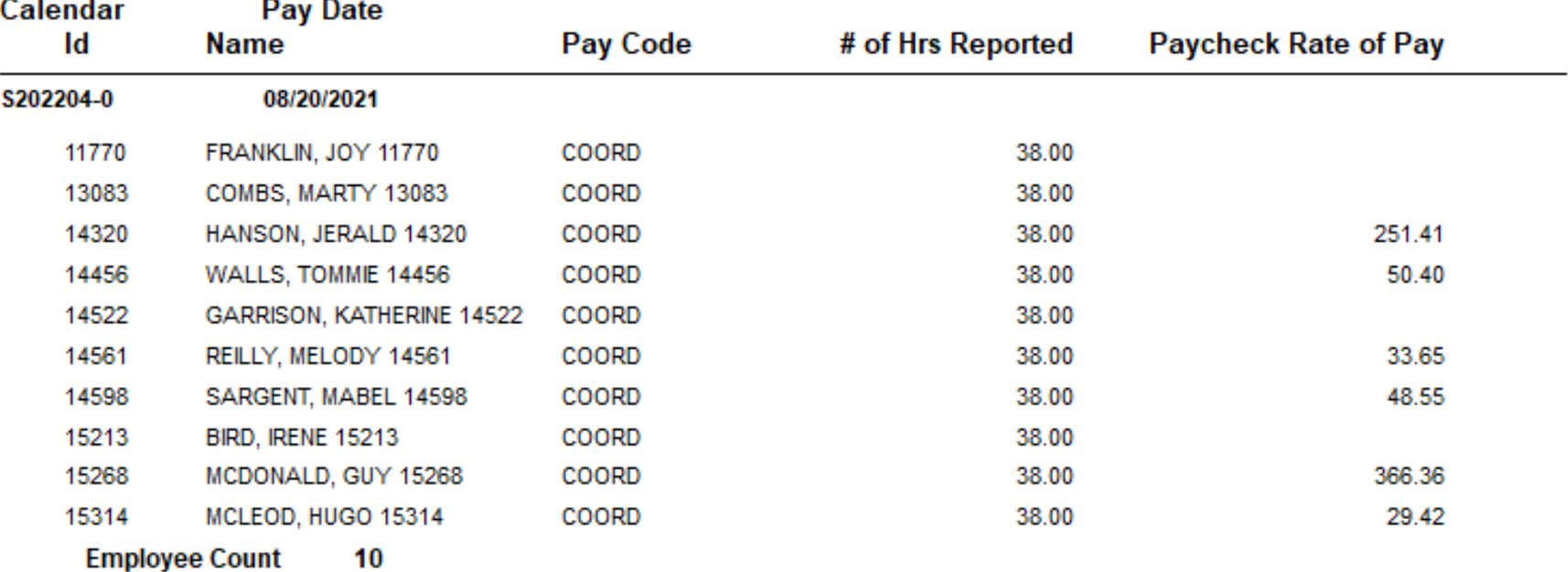

# Payroll Utilities *-* Mass Emp Pay/Deduct Code

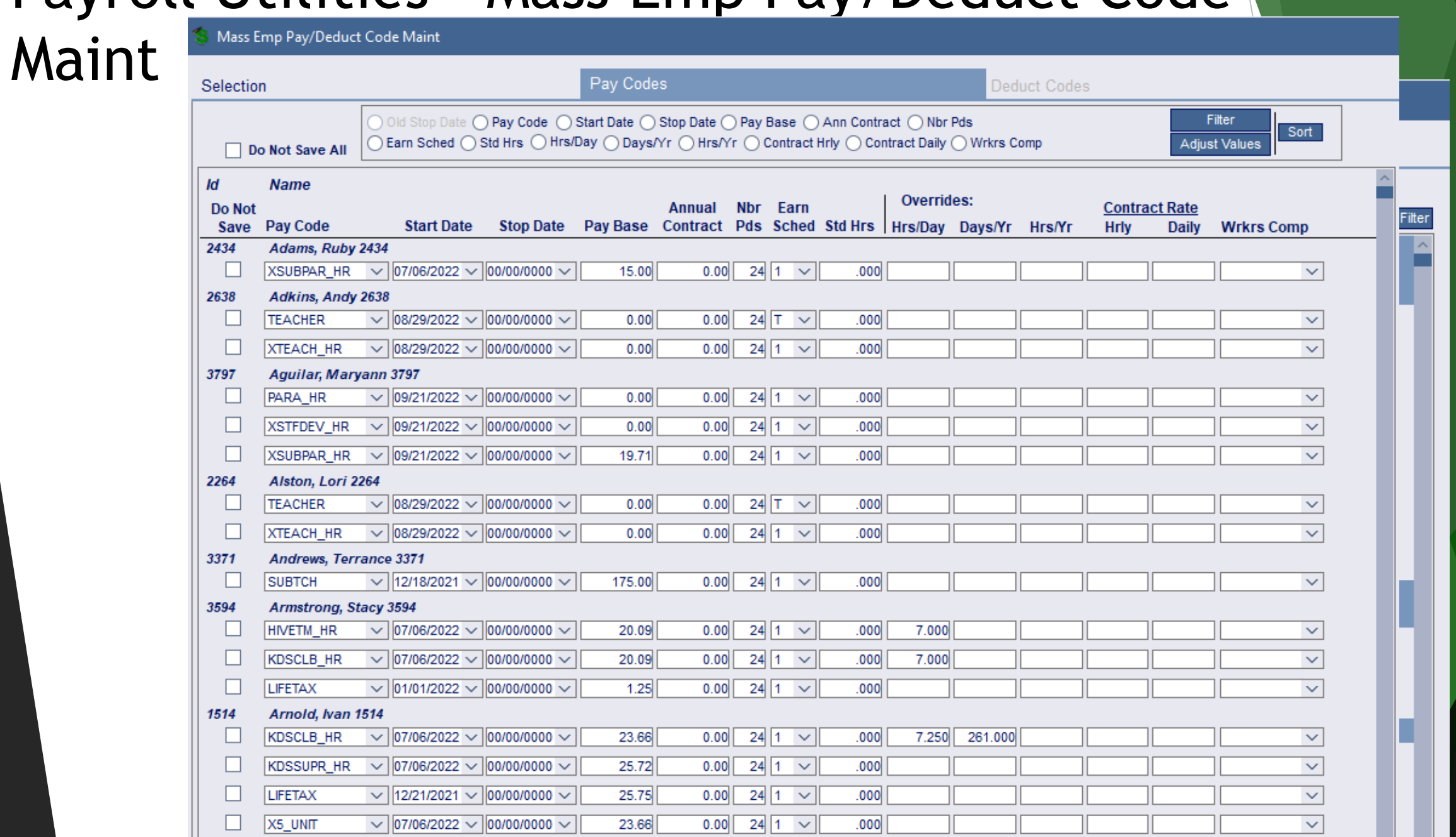

# Agency Reporting – Flex Nondiscrimination Test

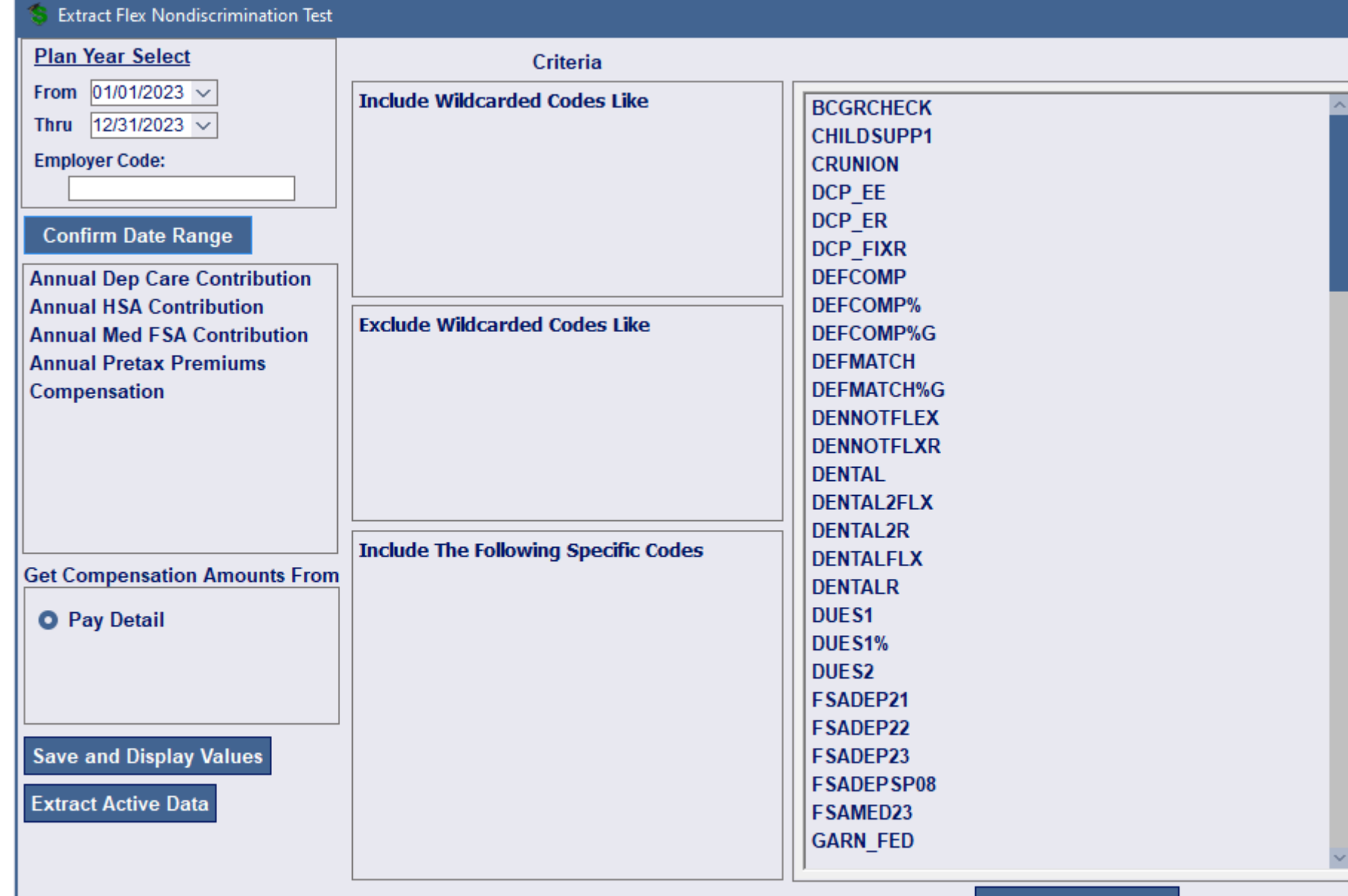

**Add Selected Codes** 

# Employee Information - SMART eR MFA Information

#### **SMART eR MFA Information**

**TIMOZVAL** 11:06 AM

 $\overline{?}$ 

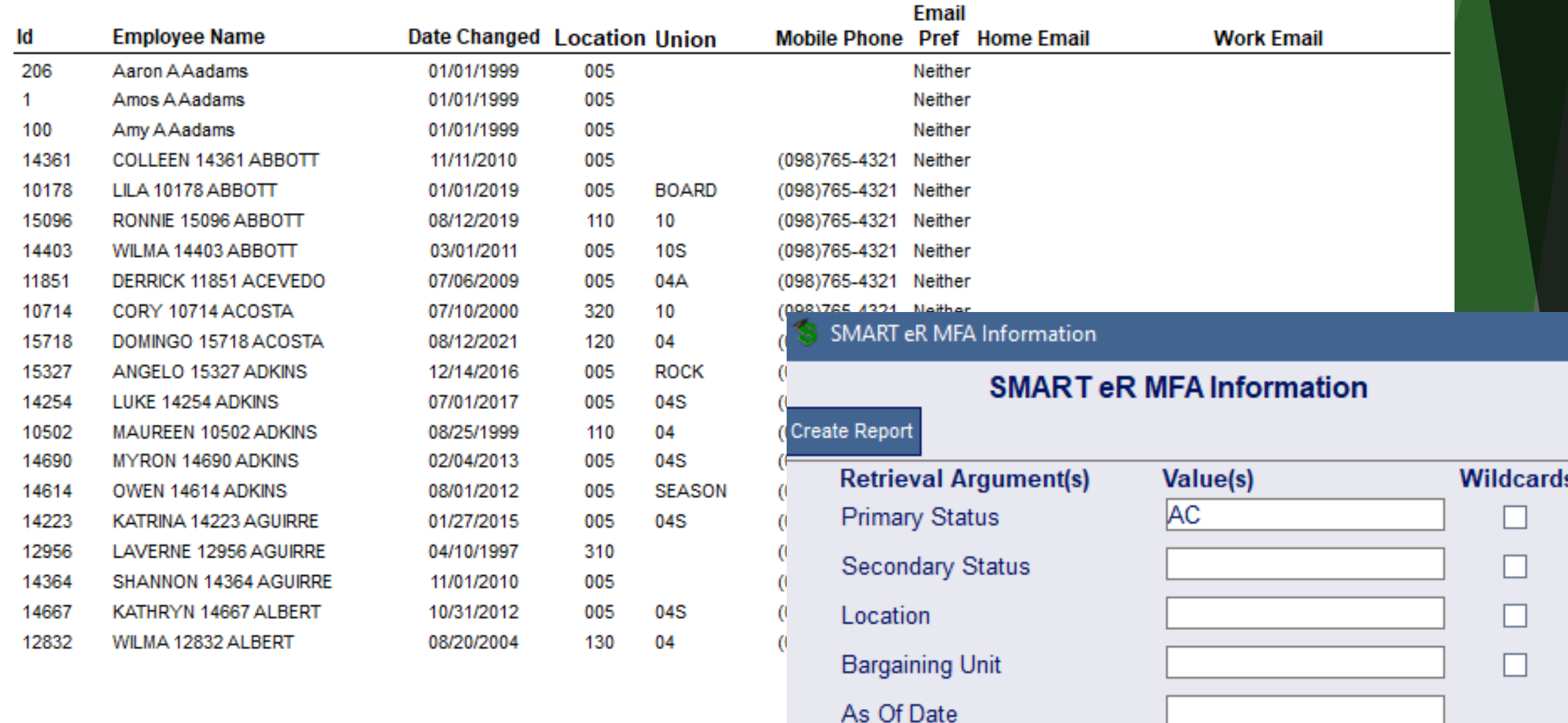

Missing both MFA

M

# Payroll Setup - Setup New Hire/Rehire Templates

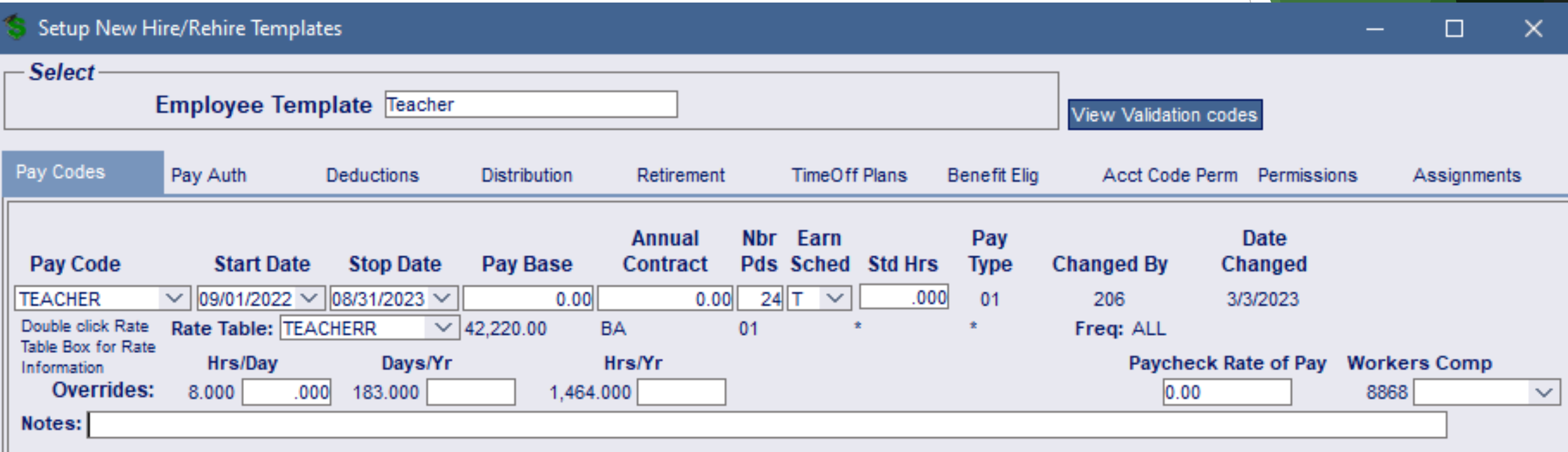

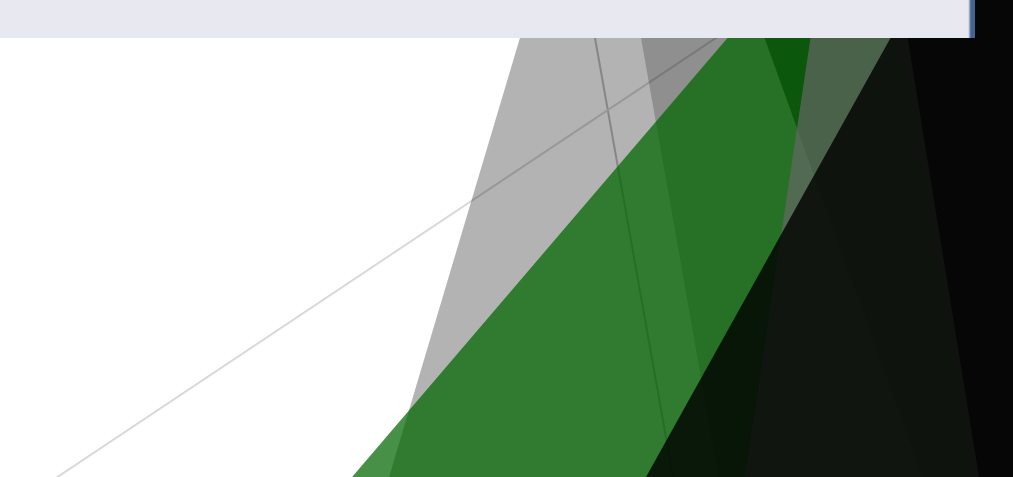

# New Hire changes

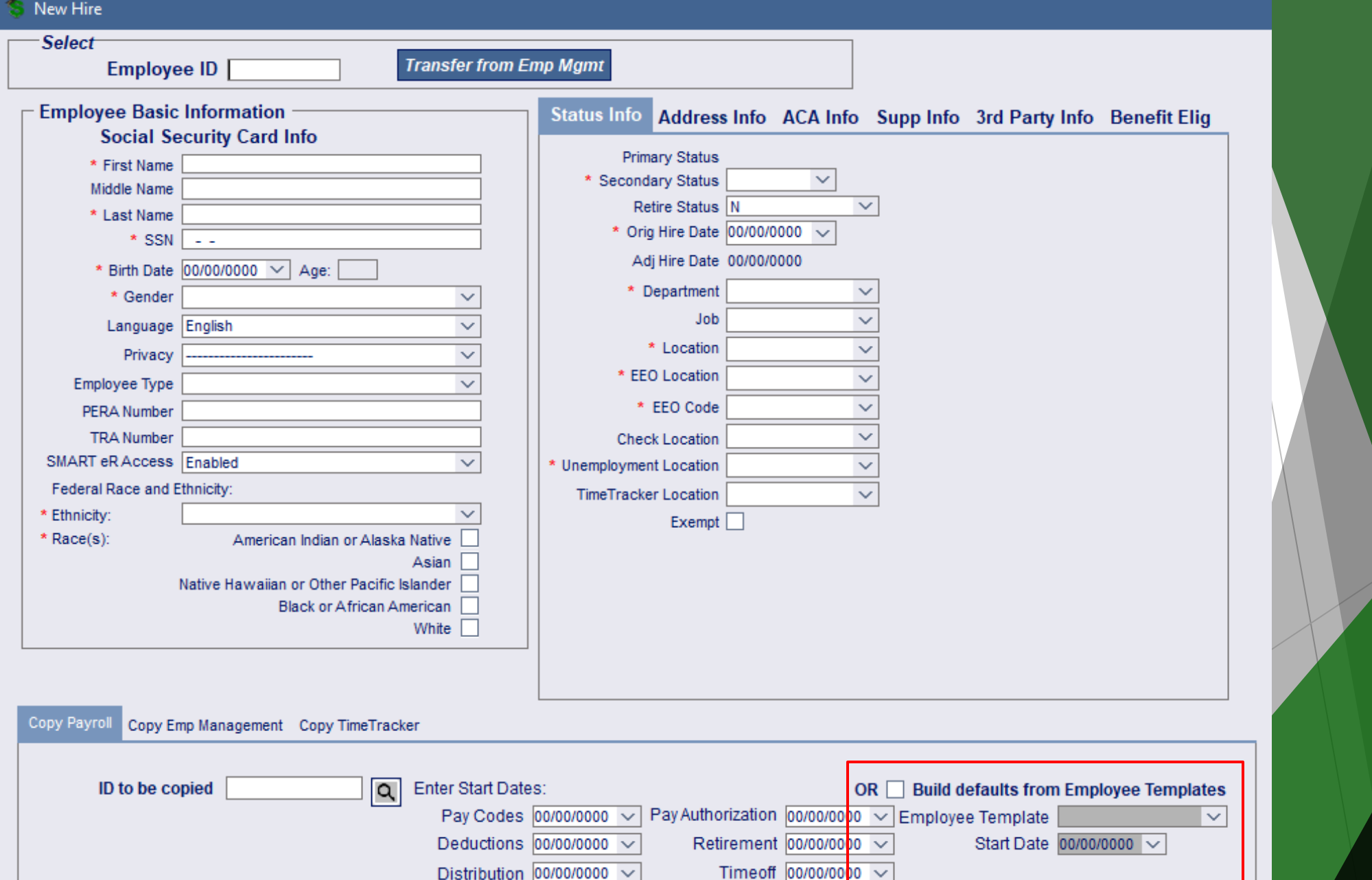

# Rehire Employee changes

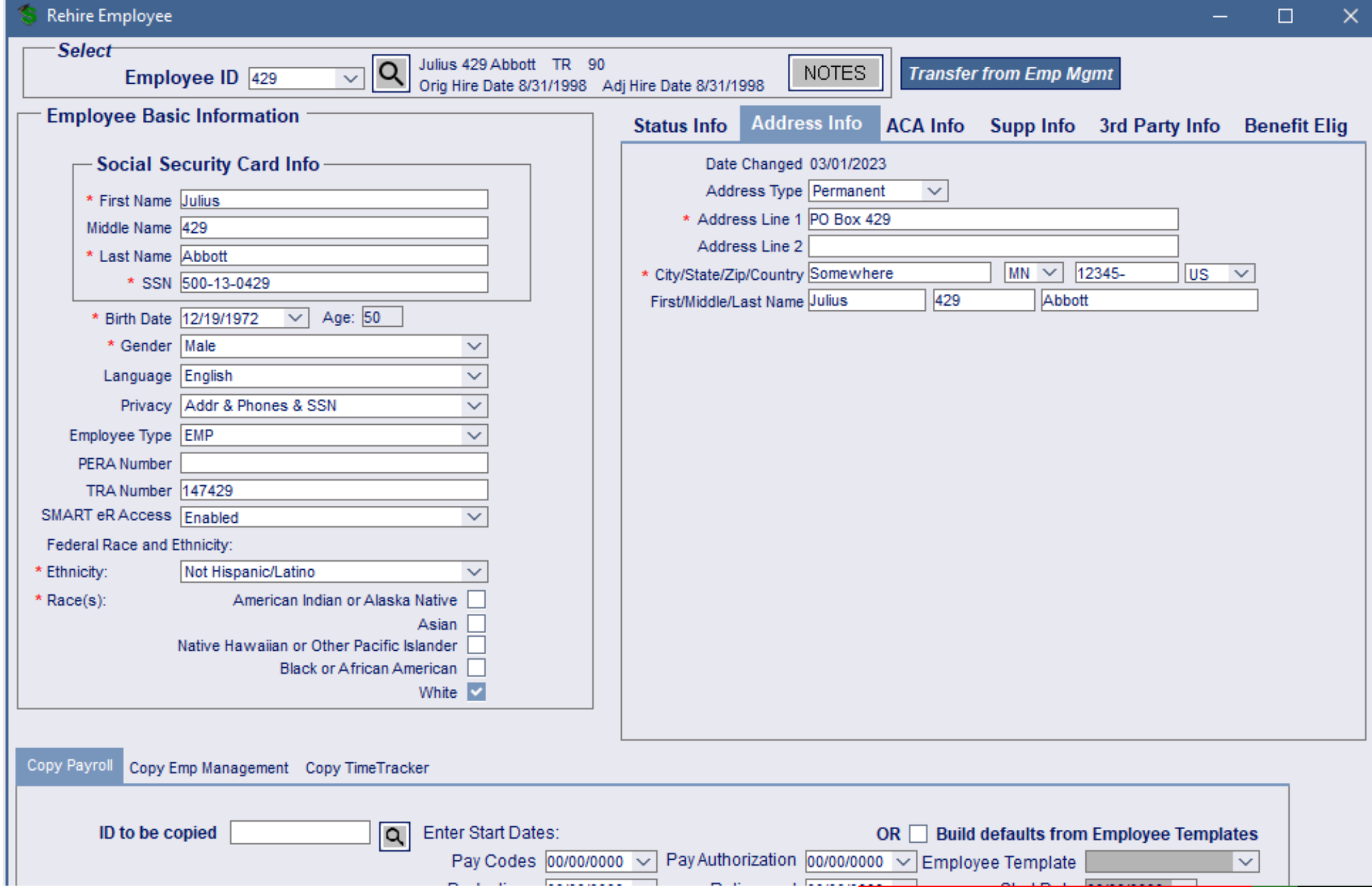

# Payroll Utilities - Cleanup Paycheck Data

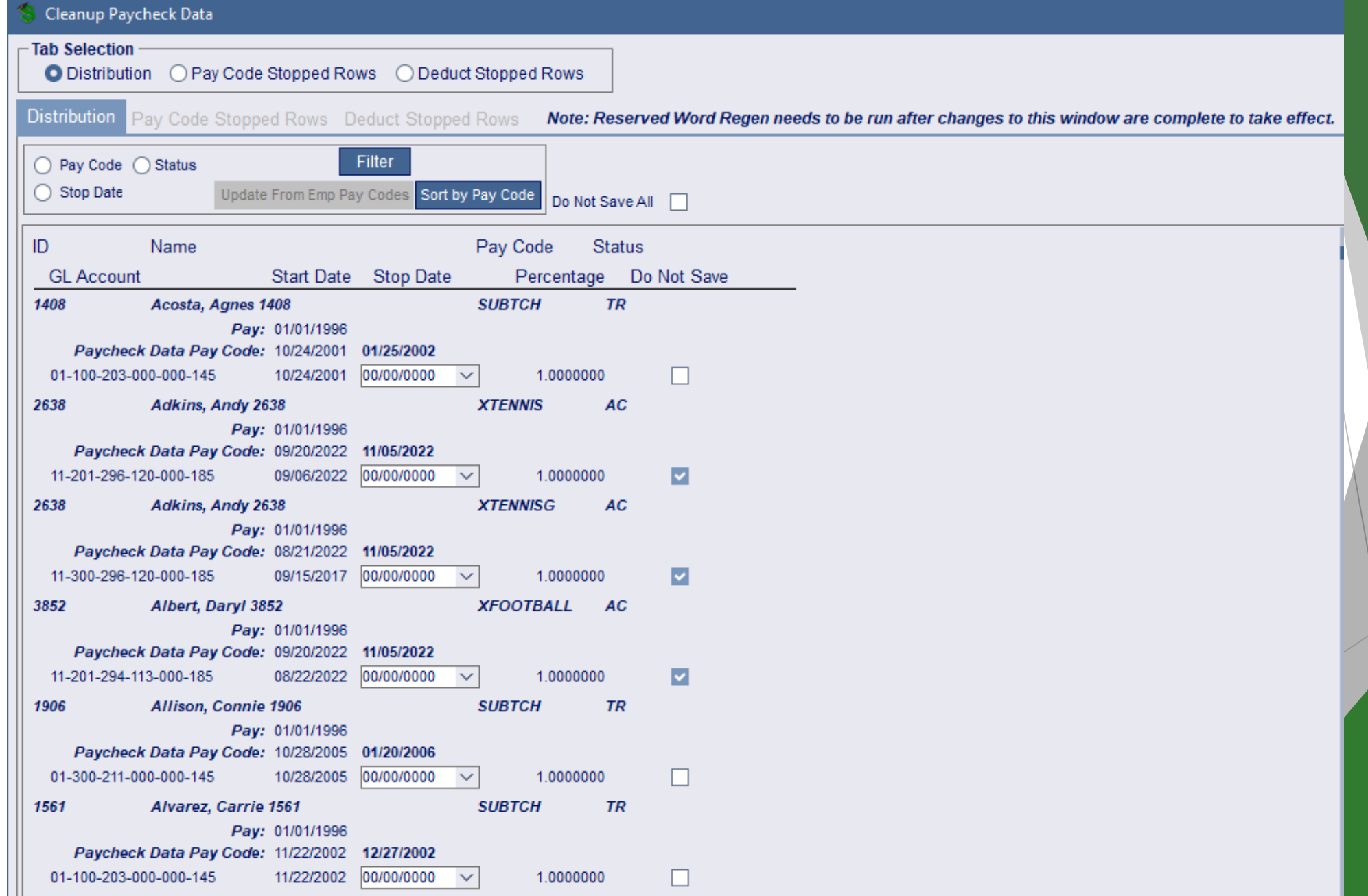

### General Ledger – Payroll/Finance Comparison

#### This report will compare Payroll to what Finance has

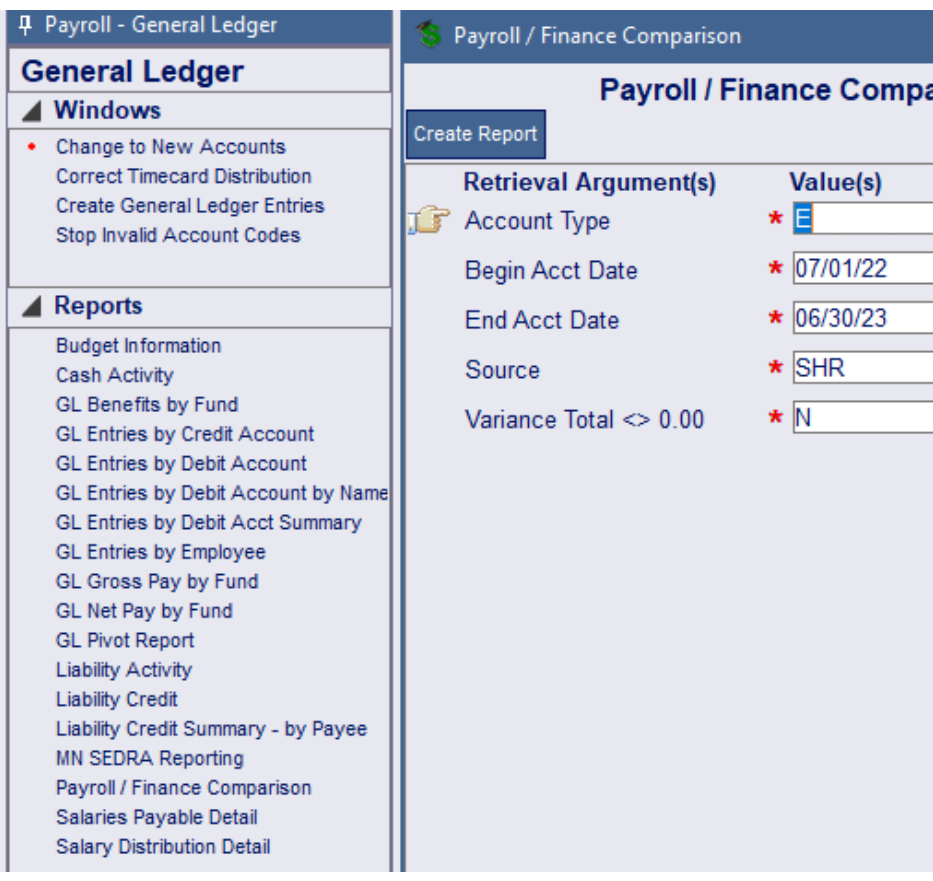

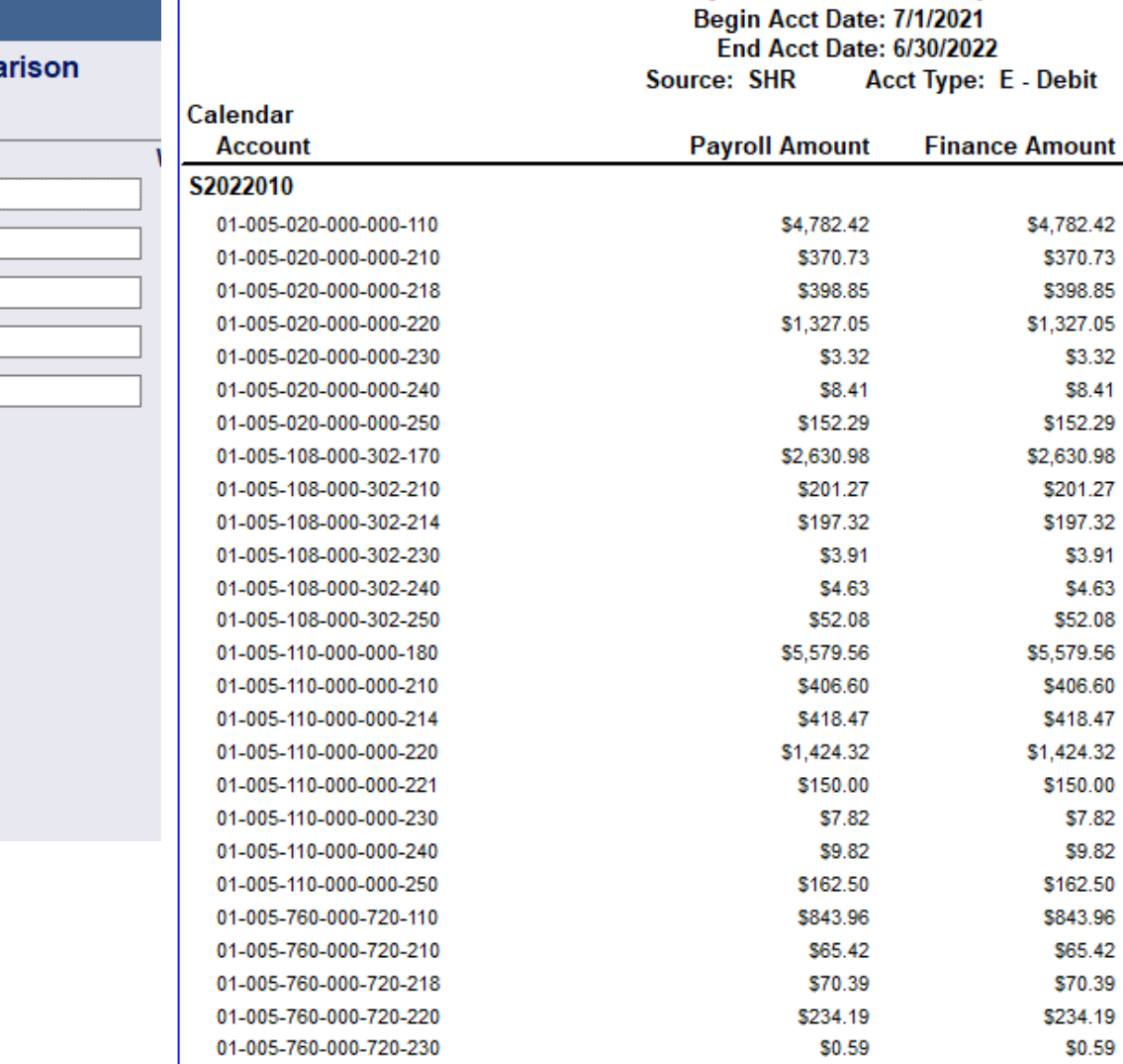

01-005-760-000-720-240

01-005-760-000-720-250

**Pavroll / Finance Comparison** 

\$1.49

\$26.88

\$1.49

\$26.88

\$0.00

\$0.00

2/27/23 4:26 PM

**Variance** 

\$0.00 \$0.00 \$0.00 \$0.00 \$0.00 \$0.00 \$0.00 \$0.00 \$0.00 \$0.00 \$0.00 \$0.00 \$0.00 \$0.00 \$0.00 \$0.00 \$0.00 \$0.00 \$0.00 \$0.00 \$0.00 \$0.00 \$0.00 \$0.00 \$0.00 \$0.00

# We have a process for that…

# I have a spreadsheet, but don't want to do data entry…

- Timecard Import
- ACA Hours Import
- ACA Covered Individual Import
- Mass Update Emp Work Email
- TimeOff Activity- File Import
- Benefit Import for Deductions

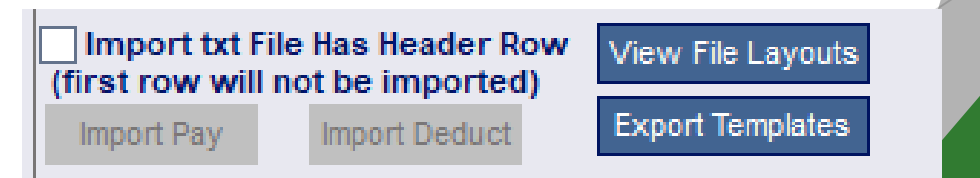

# I need OSHA information…

- *1. Supervisor's Report of Accident* can be entered in eR by Supervisors or in HR by the business office.
- 2. The SRA will load into the *First Report of Injury*  which populates the MN DOL's pdf form which can be sent out.
- 3. If an employee has a *Workers Compensation Claim*, additional information can be tracked.
- 4. All of the information entered is summarized into the *OSHA Form 300* to post or an *OSHA Form 300A* can be created.
- 5. A file of the information can be created to upload to the DOL in the *OSHA Filing 300A* window.

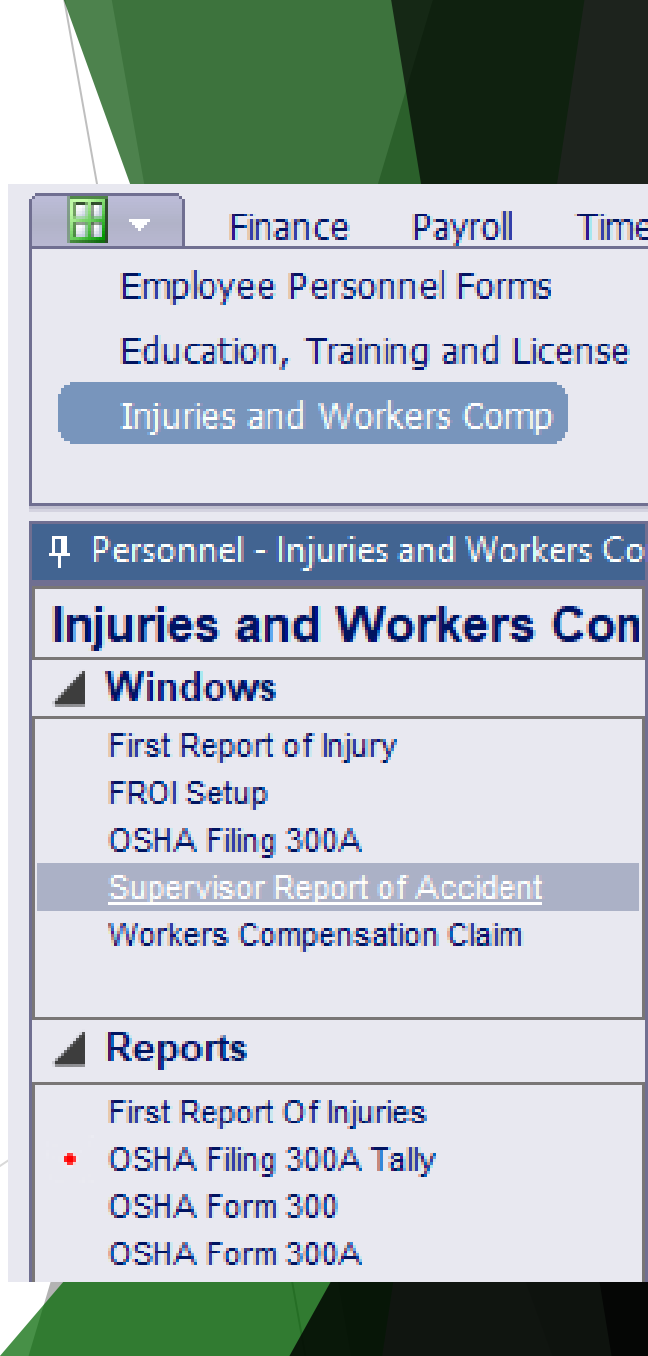

# I have a flex plan…

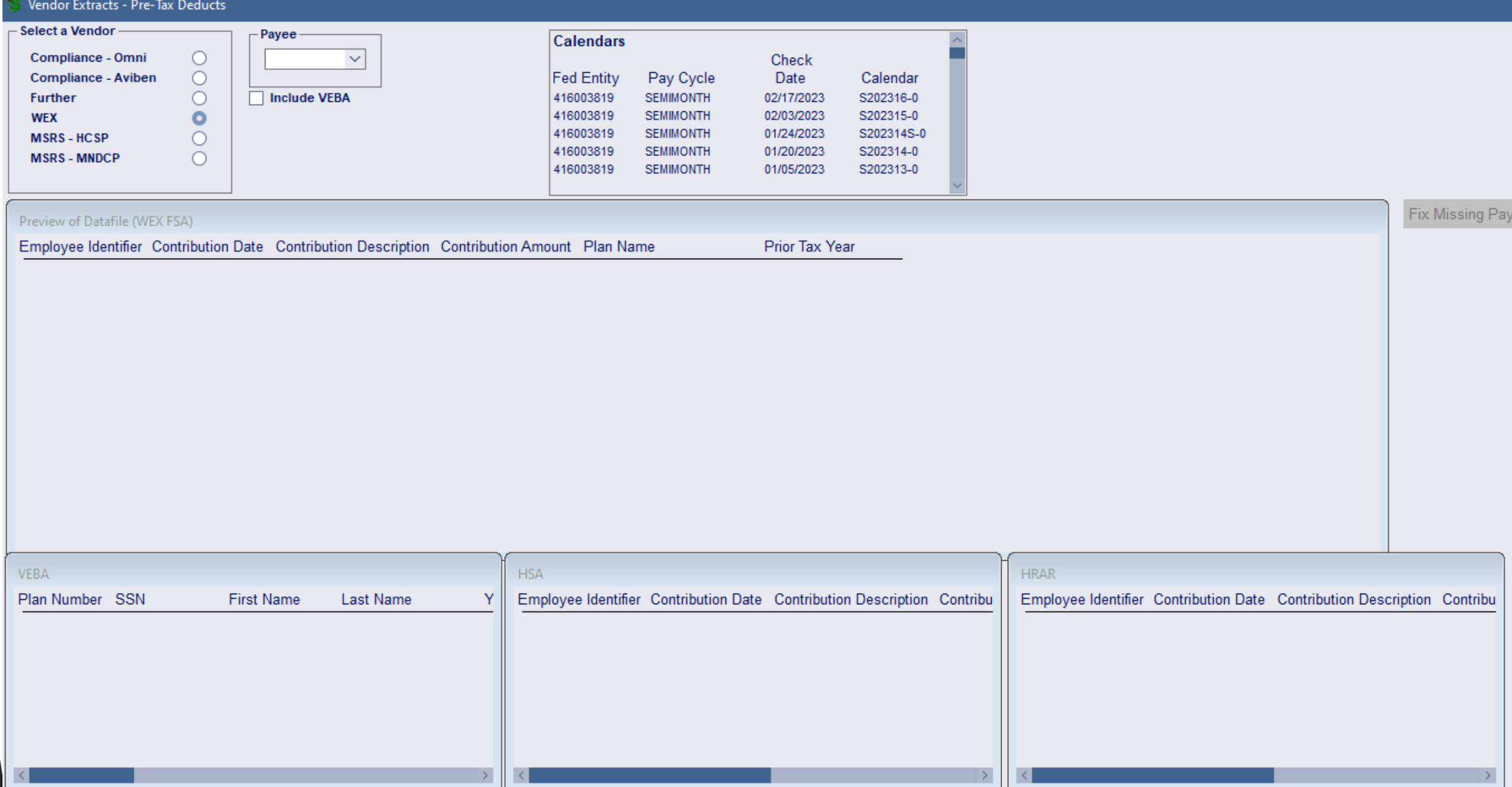

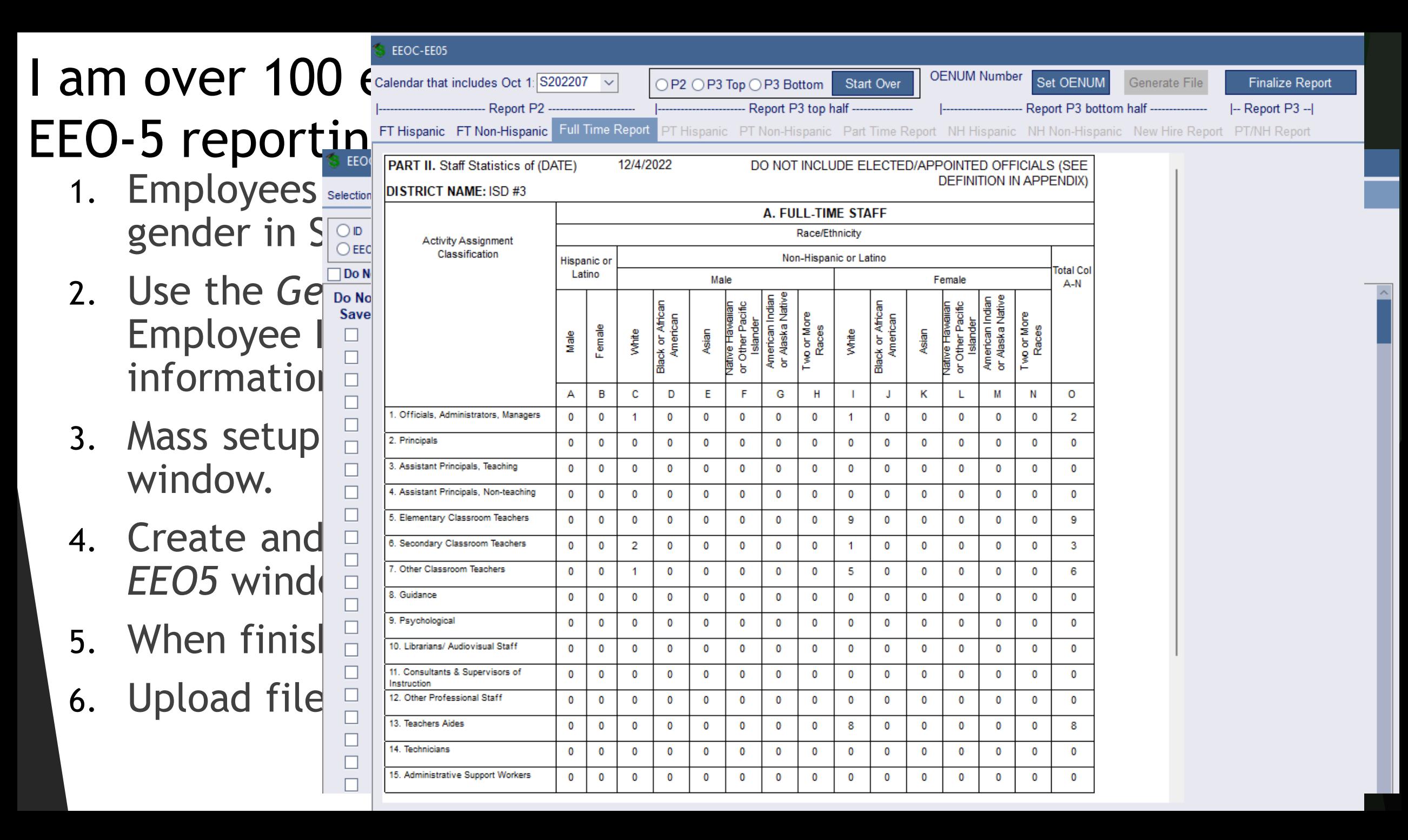

# I need to do Seniority reporting…

#### Per person By Assignment

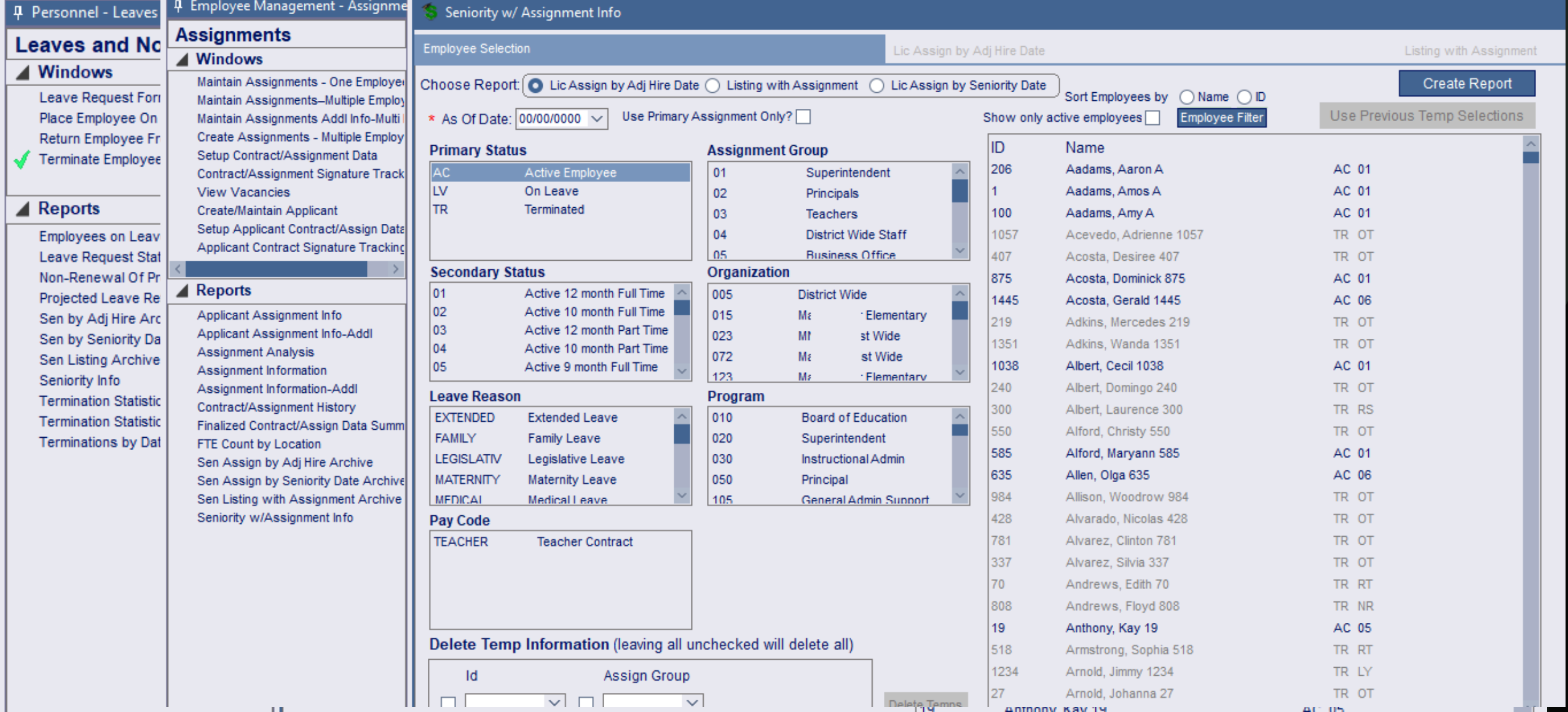

# I need to do Civil Rights reporting…*anticipated Summer 2023*

*Sections STAF-1 and STAF-2-3 can be created by SMART*

- 1. Pay Detail must be setup.
- 2. Use the *CRDC Reporting* window to proof and create data.

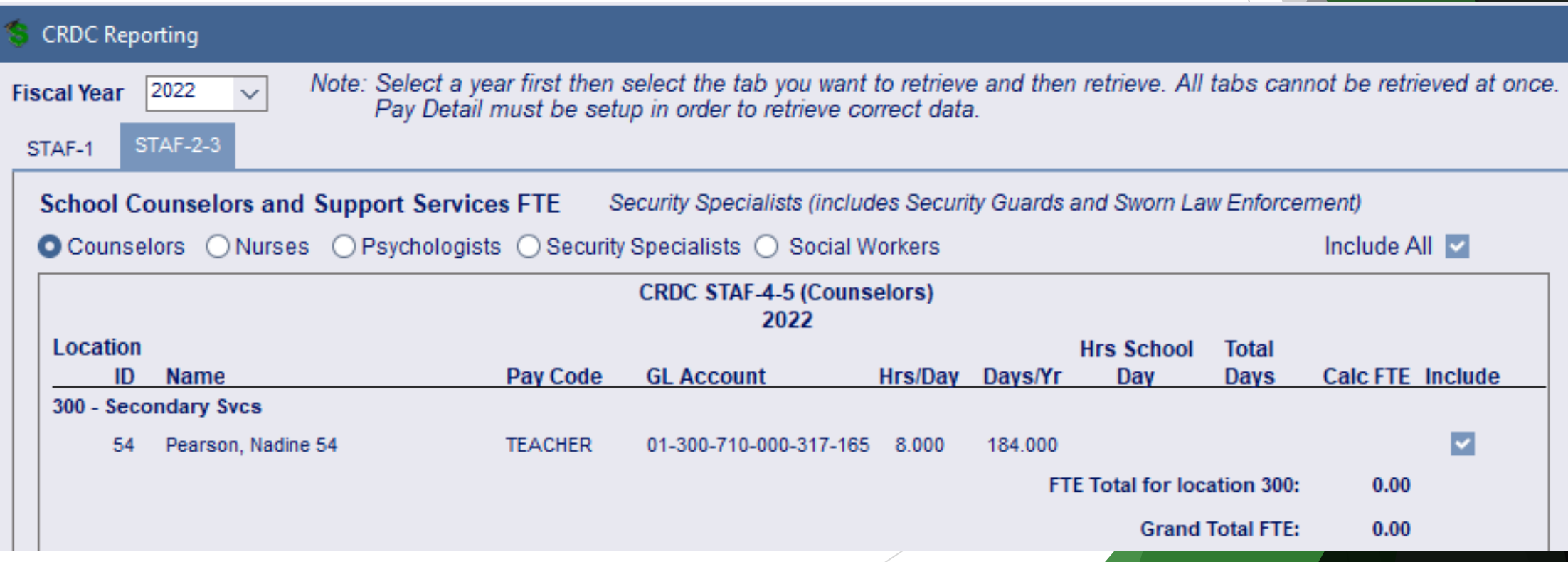

# I need to terminate an employee, but need to keep track of data...

- 1. Use the *Termi* Payroll, Time<sup>-</sup> permissions
- 2. Reports to track
	- *Terminatio*
	- *Termination Statistics by Reason*
	- *Terminatio*
	- **Turnover** b
	- *Turnover b*

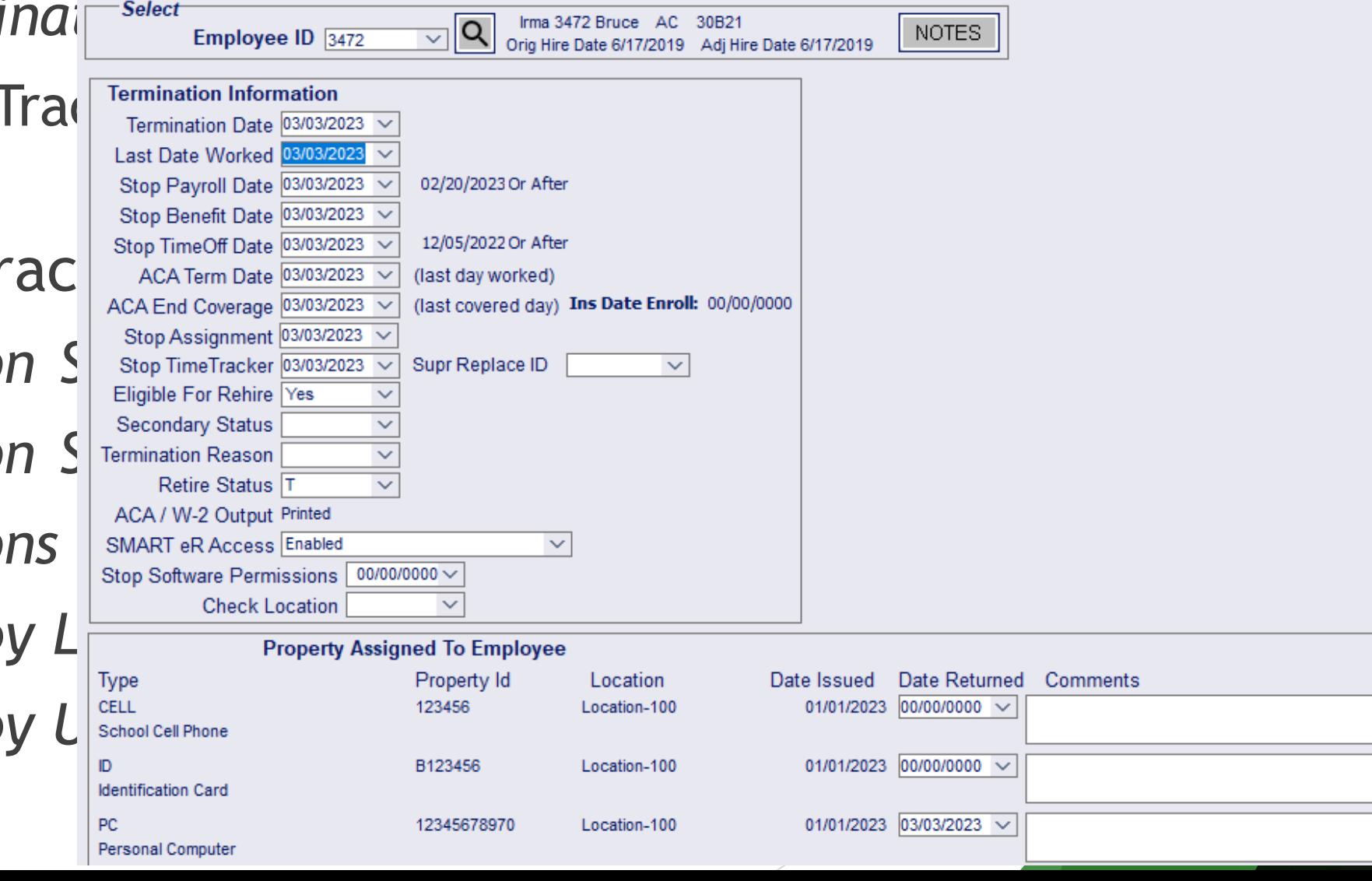

# I have annualized hourly employees wages…

- *1. Schedules* can be created by employee groups.
- 2. Employees can *clock in/out or enter timesheets* in SMART eR.
	- Contract time will count toward contract pay and additional hourly time will be paid by timecards.
	- If an employee works more than 40 hours, overtime will automatically be generated per DOLs rules.
- 3. Employees are paid…correctly based on the hours they work.
- 4. An audit trail of the information will be stored in the system in case there ever is a DOL audit.

# Questions?

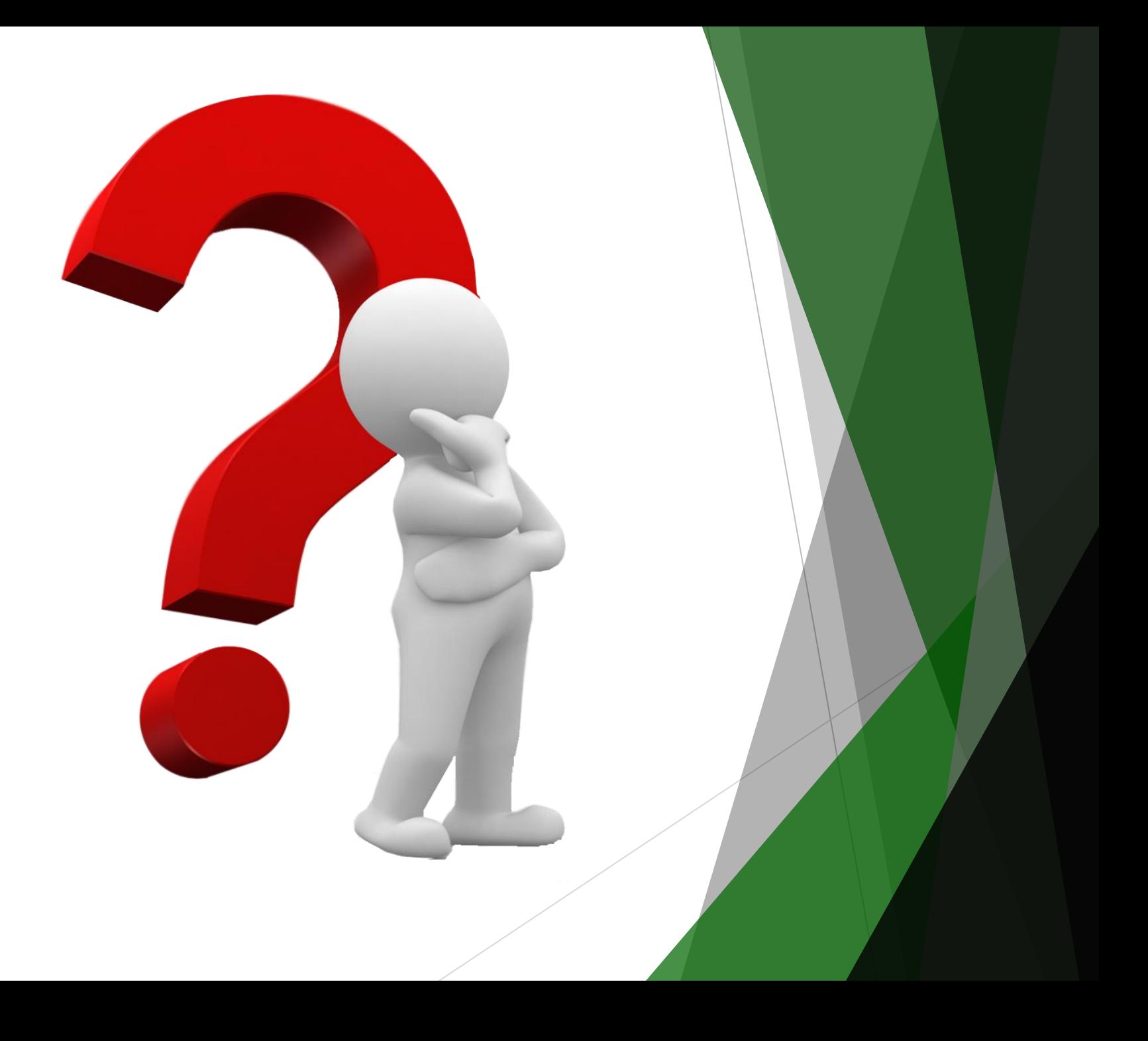